Системы бесперебойного питания

6/ 10 кВА

Руководство по эксплуатации

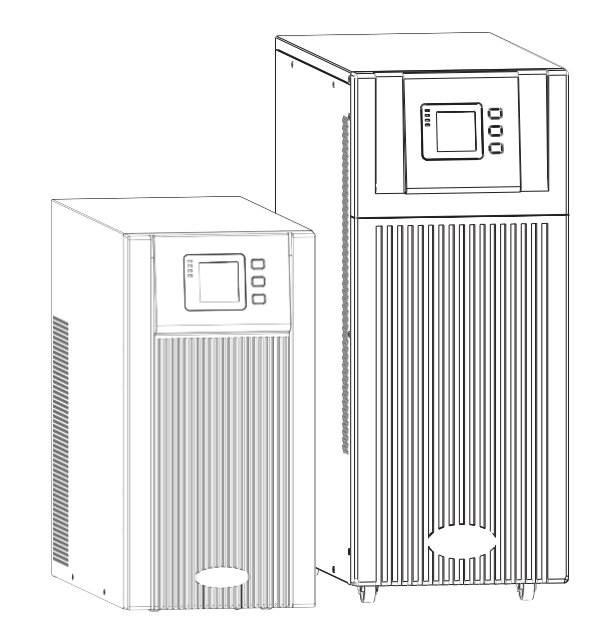

#### **Предисловие**

Официальное заявление

Благодарим вас за то, что вы приобрели ИБП данной серии.

ИБП данной серии представляет собой высокочастотный ИБП двойного преобразования с однофазным вводом и выводом, который разработан нашей научно-исследовательской группой, имеющей многолетний опыт работы в разработке ИБП. Обладая великолепными электрическими характеристиками, интеллектуальной функцией контроля, сетевым функциями, великолепным внешним видом, в соответствии со стандартами ЭМС и безопасности, данный ИБП стал стандартным изделием, которое соответствует международному уровню.

Перед установкой необходимо внимательно ознакомиться с данным руководством

Оператор оборудования может получить техническую поддержку с помощью данного руководства.

### Содержание

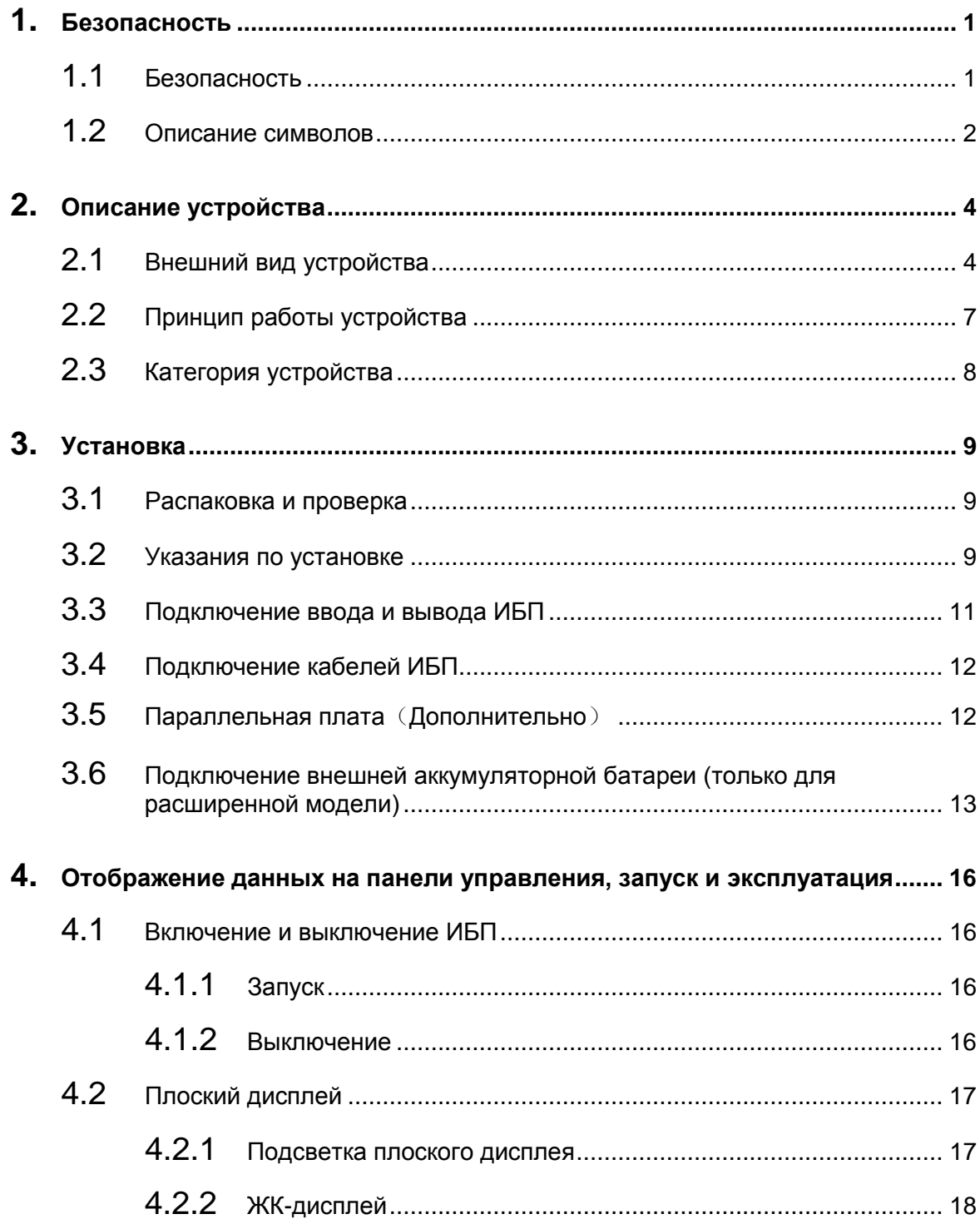

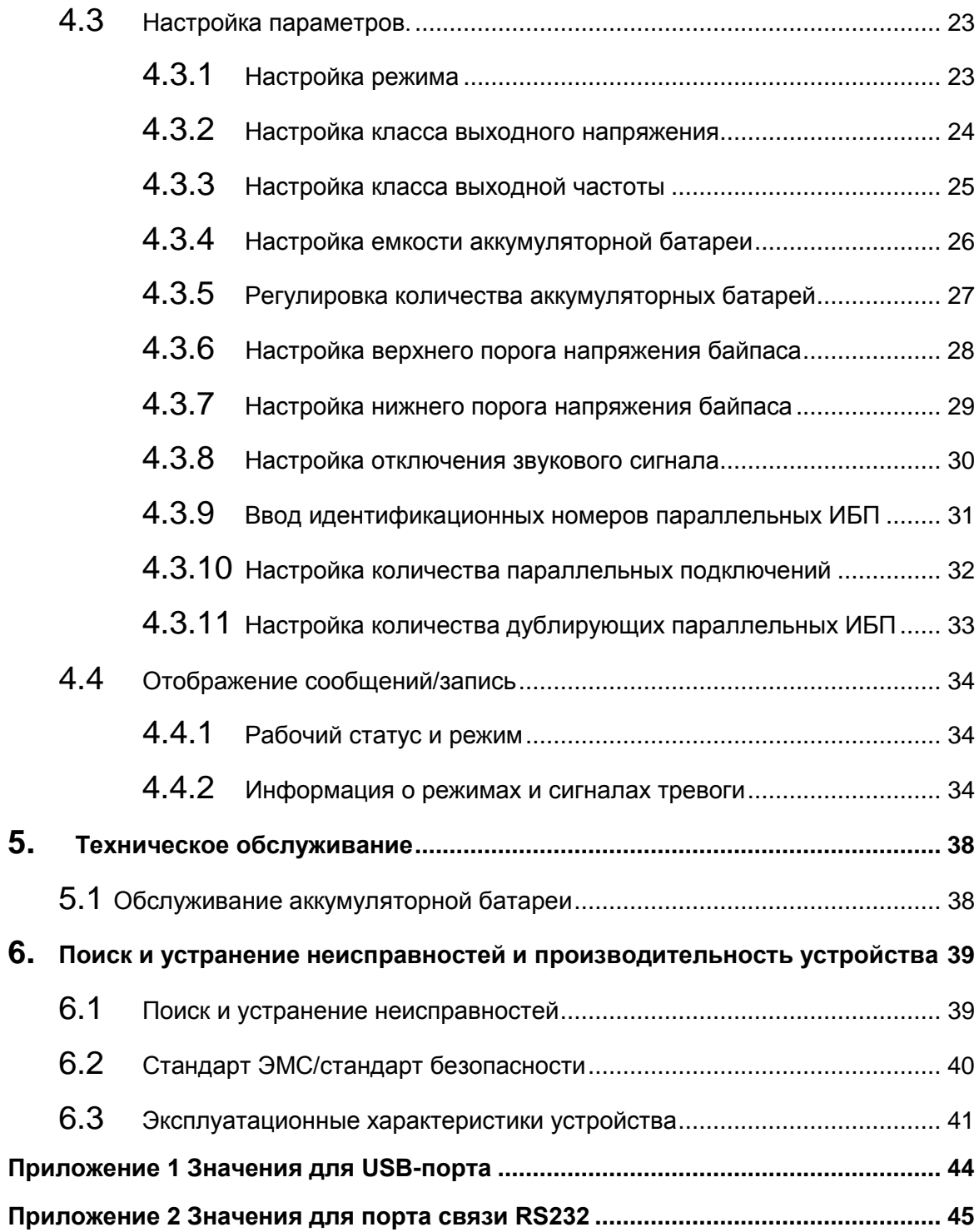

## <span id="page-5-0"></span>**1. Безопасность**

В данной главе описаны предупредительные знаки и меры предосторожности при использовании высокочастотных онлайн ИБП серии 6K/10K. Перед началом эксплуатации следует внимательно ознакомиться с содержанием данной главы.

## <span id="page-5-1"></span>**1.1 Безопасность**

В ИБП используется опасное напряжение и высокие температуры. Во время установки, эксплуатации и обслуживания необходимо соблюдать местные инструкции по технике безопасности и соответствующее законодательство. В противном случае это может привести к повреждению оборудования или получения травм персоналом. Инструкции по технике безопасности, содержащиеся в данном руководстве, дополняют местные инструкции по технике безопасности. Наша компания не берет на себя ответственность за происшествия в результате несоблюдения инструкций по технике безопасности.

Наша компания не берет на себя ответственность за происшествия в результате несоблюдения инструкций по технике безопасности. Придерживайтесь следующих инструкций:

- 1. Не используйте ИБП, если фактическая нагрузка превышает номинальную нагрузку.
- 2. В ИБП стандартного типа используются аккумуляторы высокой емкости. Запрещено снимать корпус ИБП, так как это может привести к поражению электрическим током. В случае возникновения необходимости в обслуживании или замены аккумулятора, отправьте ее в специализированный пункт приема.
- 3. Возникновение короткого замыкания в ИБП может привести к поражению электрическим током или возгоранию. Не ставьте емкости, заполненные жидкостью, на ИБП.
- 4. Не устанавливайте ИБП в местах, подверженных воздействию высоких температур, влажности, а также в местах, где присутствуют коррозийные газы и высокая концентрация пыли.
- 5. Обеспечьте надлежащую вентиляцию между впускным вентиляционным отверстием на передней панели и выпускным вентиляционным отверстием на задней панели.
- 6. Следует избегать попадания прямого солнечного света или воздействия источников тепла.
- 7. В случае задымления ИБП, немедленно отключите питание и свяжитесь со службой поддержки продавца.

## <span id="page-6-0"></span>**1.2 Описание символов**

Предупредительные символы, содержащиеся в данном руководстве, показаны в таблице 1-1. Данные символы означают меры предосторожности, которые необходимо соблюдать во время установки, эксплуатации и обслуживания.

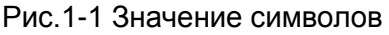

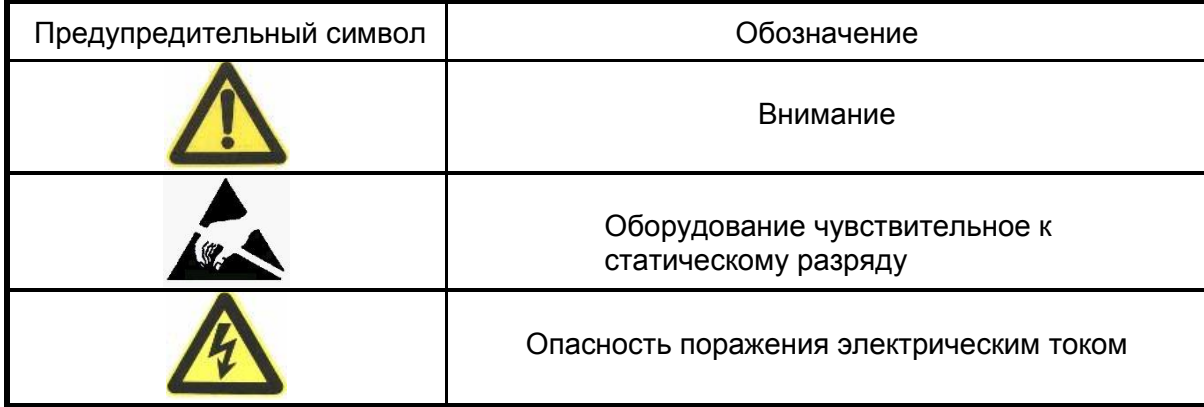

Существует три уровня предупреждения: Опасно, Предупреждение и Внимание. Примечание находится в правой части предупредительного символа. Подробные комментарии представлены ниже:

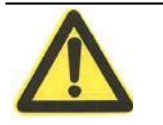

### **Опасно:**

Означает риск получения серьезных травм, смерти либо серьезного повреждения оборудования.

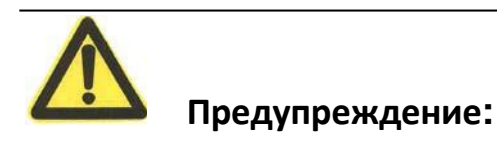

Означает риск получения серьезного увечья или повреждения оборудования.

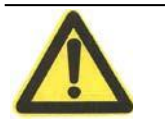

**Внимание:**

Означает риск травмы или повреждения оборудования.

#### **Описание часто используемых символов**

В данном руководстве могут использоваться следующие символы. Рекомендуется ознакомиться с данными символами и понять их содержание:

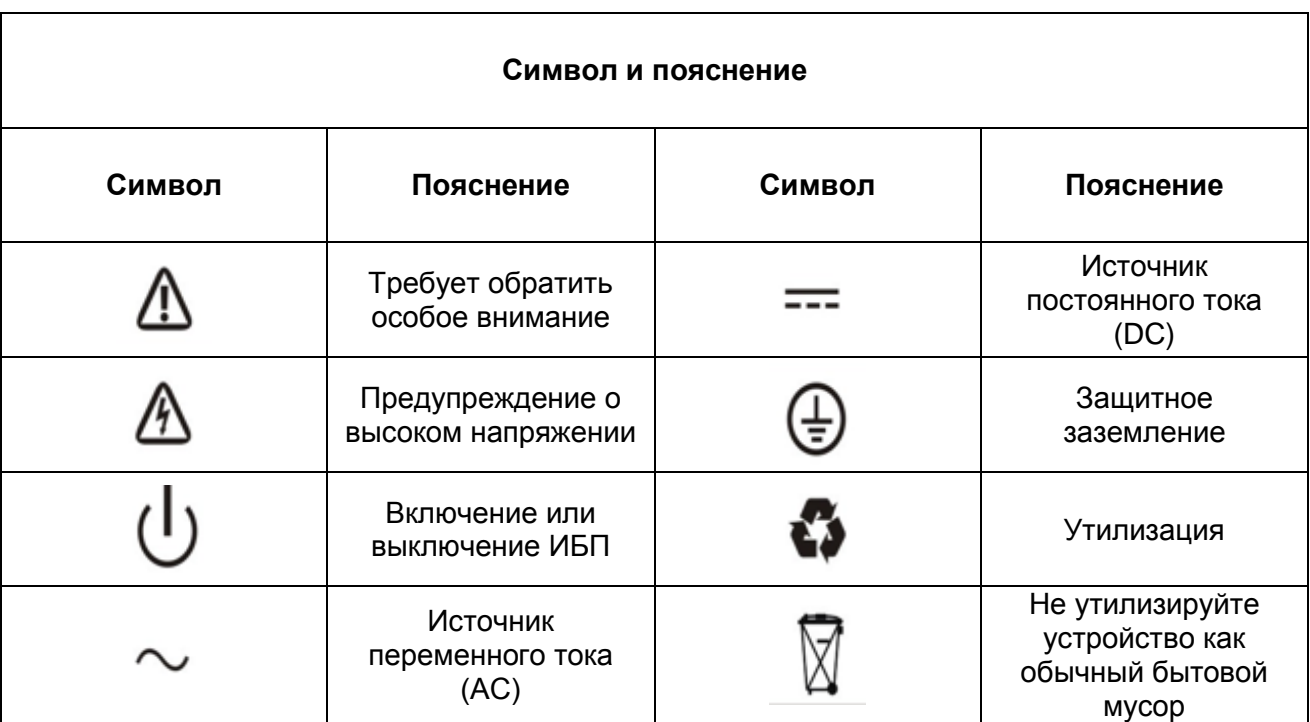

# <span id="page-8-0"></span>**2. Описание устройства**

# <span id="page-8-1"></span>**2.1 Внешний вид устройства**

### **2.1.1 6K-H/ 6K-S**

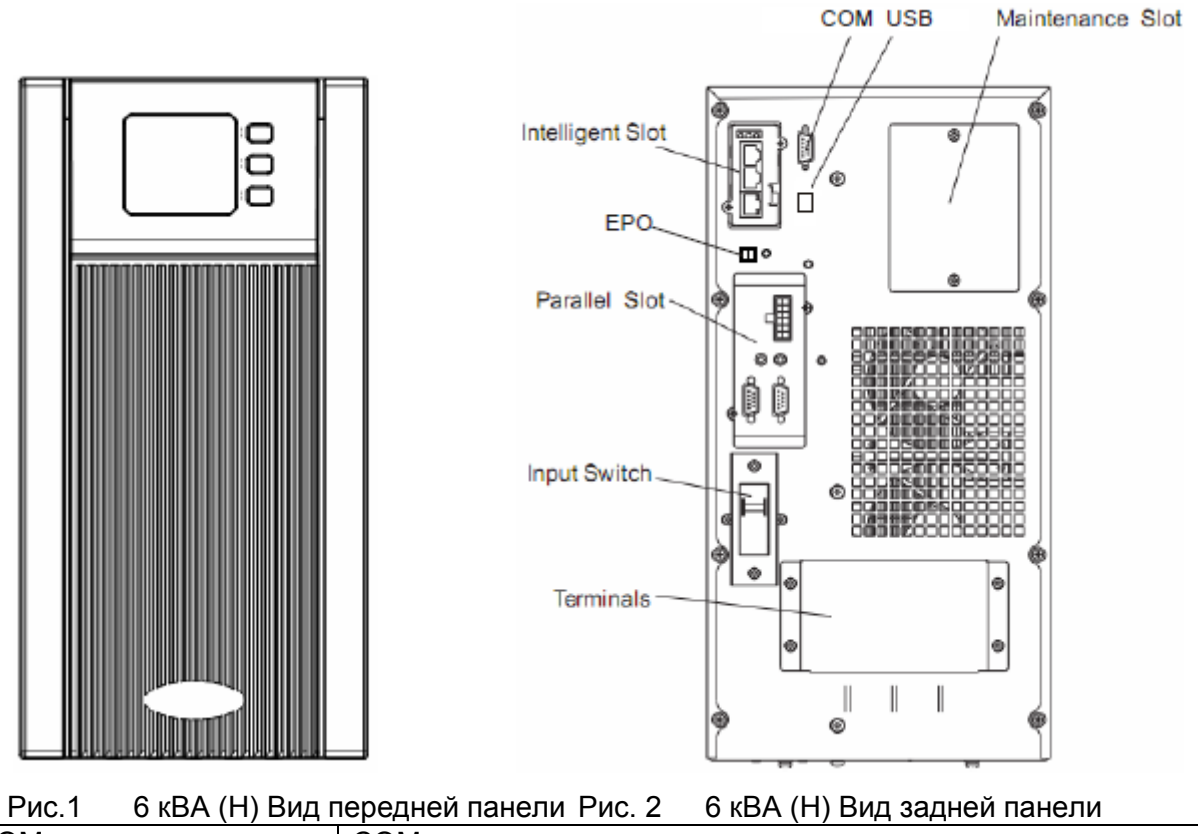

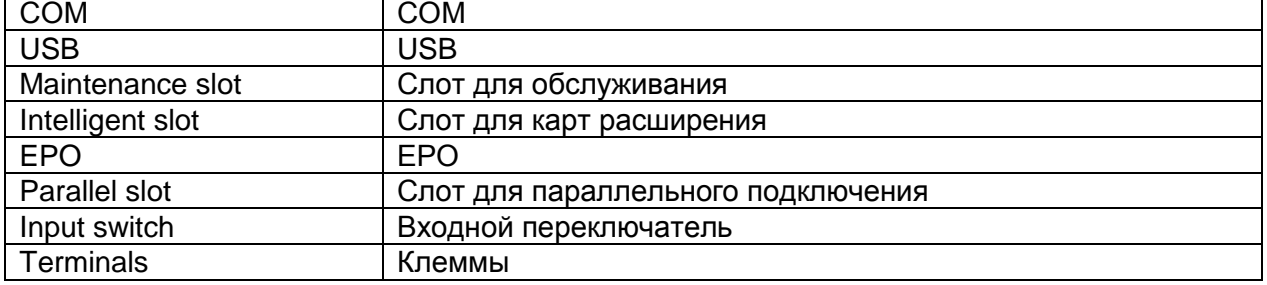

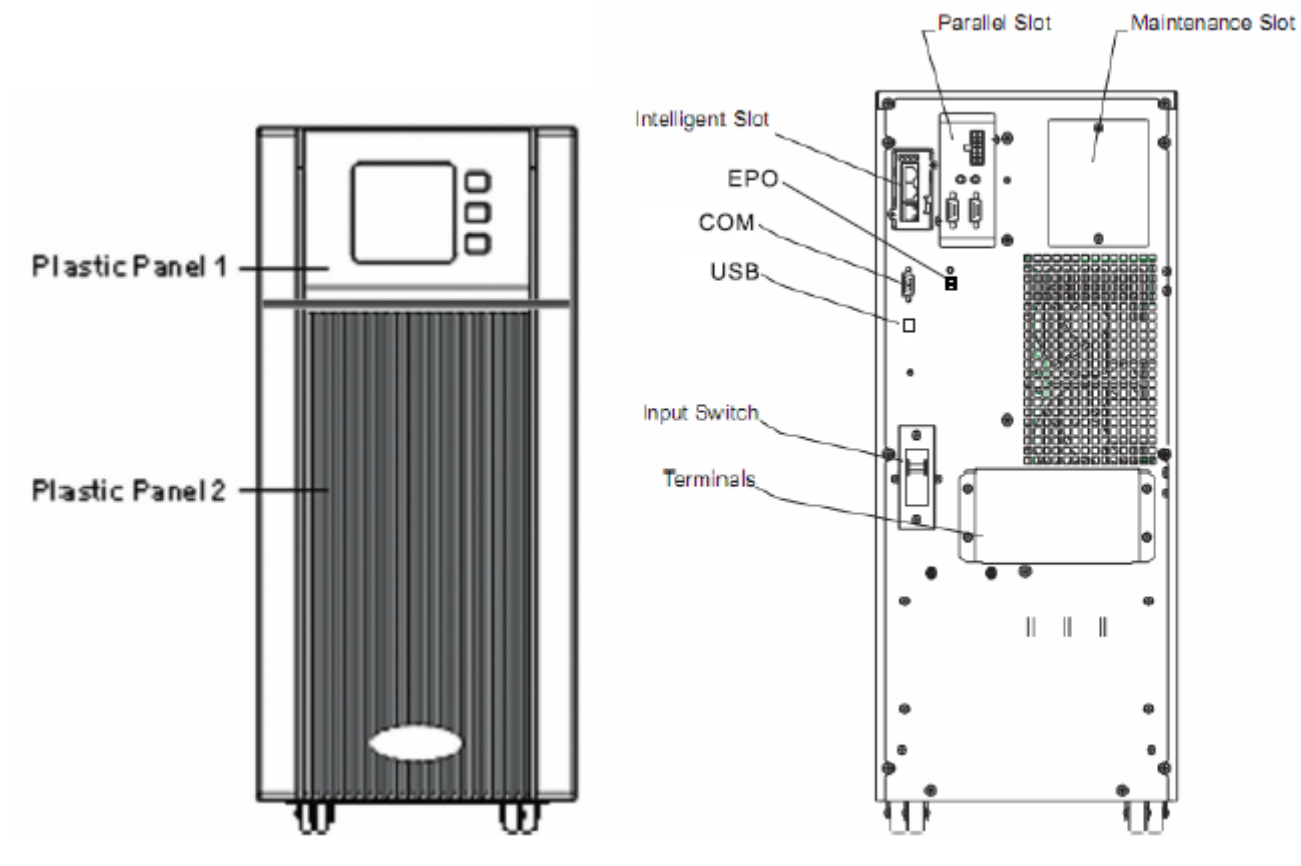

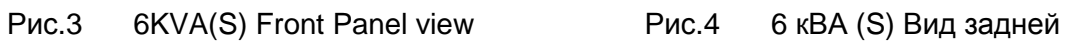

панели (см. параграф 4.2.1)

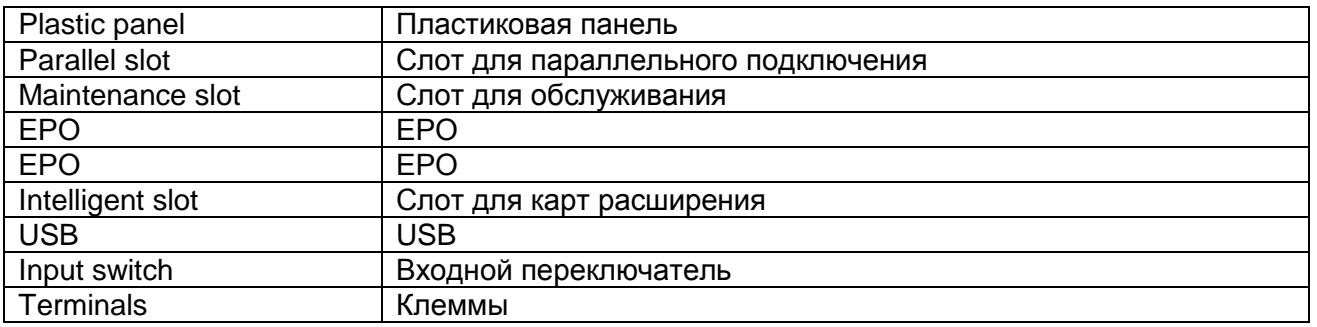

#### **2.1.2 10K-H/10K-S**

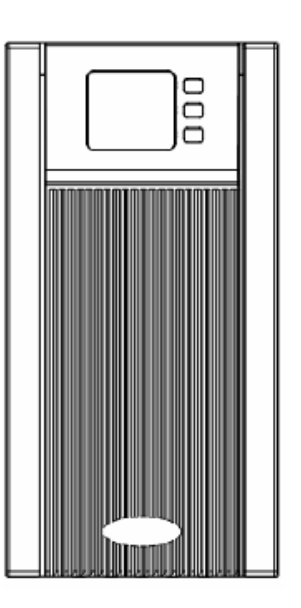

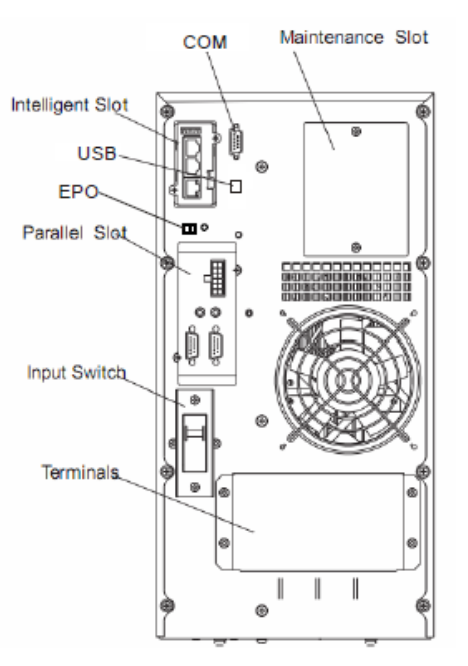

Рис.5 10 кВА (Н) Вид передней панели Рис.6 10 кВА (Н) Вид задней панели

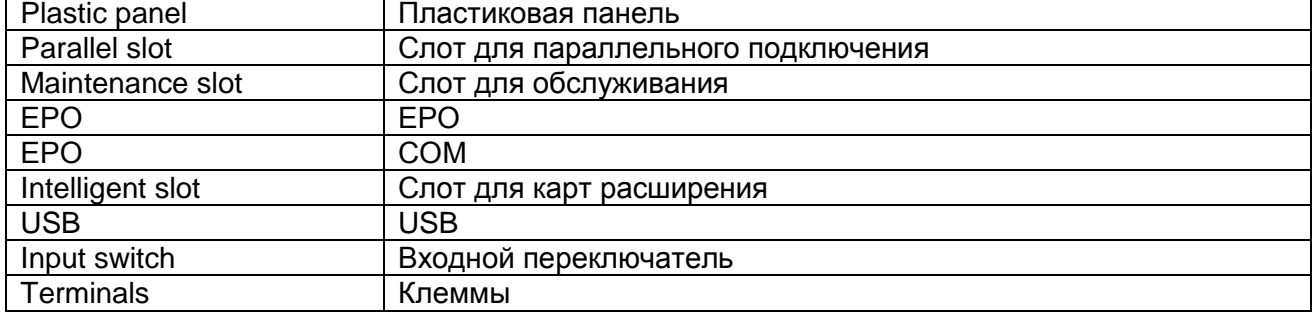

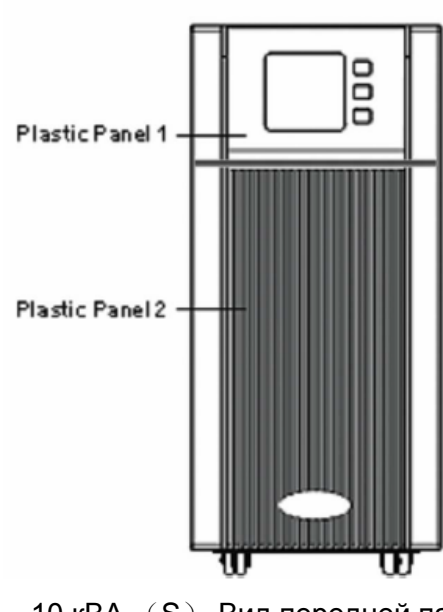

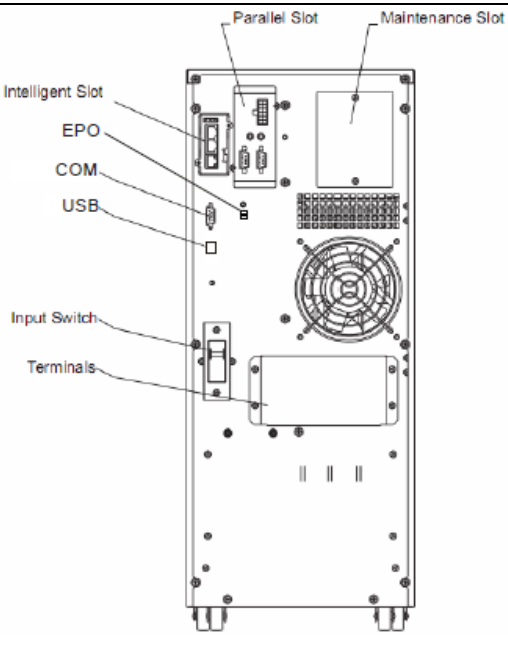

Рис.7 10 кВА (S) Вид передней панели Рис.8 10 кВА (S) Вид задней панели

## <span id="page-11-0"></span>**2.2 Принцип работы устройства**

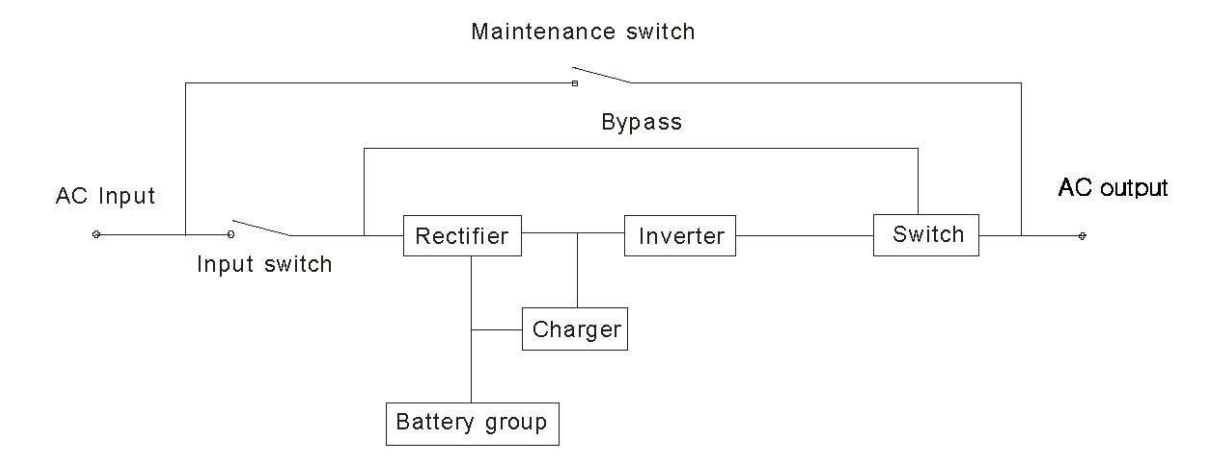

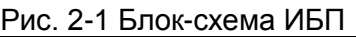

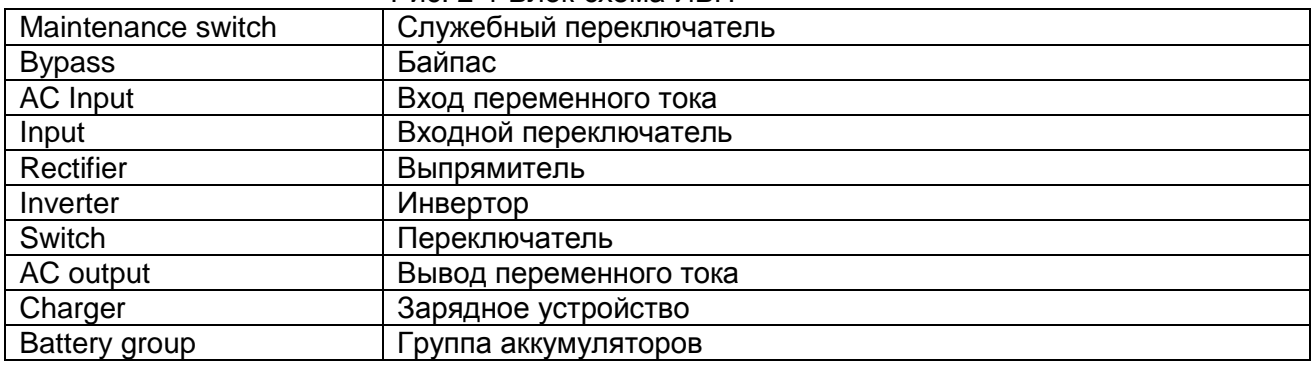

- 1. Входной фильтр: Осуществляет фильтрацию сетевого питания переменного тока с целью обеспечения поступления чистого электропитания на ИБП.
- 2. Преобразователь переменного/постоянного тока: Преобразует профильтрованное питание переменного тока и подает постоянный ток на преобразователь постоянного/переменного тока.
- 3. Трансформатор постоянного тока: Когда ИБП работает в режиме питания от аккумулятора, цепь подает постоянный ток на преобразователь постоянного тока в переменный.
- 4. Преобразователь постоянного/переменного тока: Преобразует подаваемый постоянный ток в стабильный переменный ток на выходе.
- 5. Байпас: Если во время преобразования в ИБП возникает перегрузка или сбой, ИБП переходит на байпасный режим с целью питания потребителей.
- 6. Зарядное устройство: Стандартное зарядное устройство обеспечивает 1А; резервное устройство обеспечивает макс. 6А
- 7. Аккумулятор: Герметичная свинцово-кислотная аккумуляторная батарея.
- 8. Выходной фильтр: Фильтрует выходной ток ИБП с целью обеспечения подачи чистой мощности на потребители.

# <span id="page-12-0"></span>**2.3 Категория устройства**

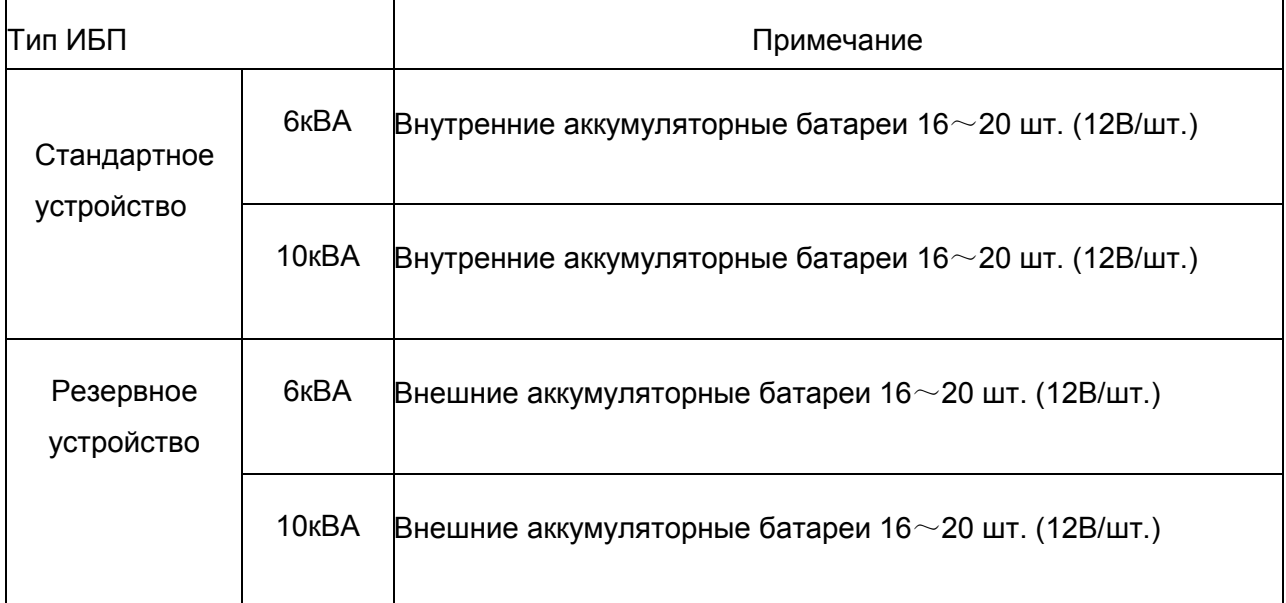

### <span id="page-13-1"></span><span id="page-13-0"></span>**3. Установка**

### **3.1 Распаковка и проверка**

- 1. Распакуйте ИБП и убедитесь в отсутствии повреждений во время транспортировки. Если некоторые детали повреждены или отсутствуют, не запускайте устройство и известите об этом перевозчика и поставщика.
- 2. Проверьте приложение (см. приложение в Таблице 2).
- 3. Убедитесь в том, что вам был поставлен именно тот ИБП, который вы заказывали. Вы можете проверить номер модели, указанный на задней панели ИБП.

### <span id="page-13-2"></span>**3.2 Указания по установке**

Установите ИБП на ровной поверхности напротив оборудования.

Необходимо, чтобы расстояние между ИБП и стеной, оборудованием и прочим объектом составляло не менее 20 см. Не блокируйте вентиляционные отверстия на передней панели ИБП и в его нижней части для того, чтобы обеспечить надлежащий уровень вентиляции и предотвратить повышение температуры компонентов.

Необходимо обезопасить ИБП от высоких температур, воды, горючего газа, пыли, прямых солнечных лучей. Взрывоопасные предметы не должны находиться в непосредственной близости от ИБП

Установите двухполюсный включатель, рассчитанный на более чем 40A/63A (6 кВА /10КВА) на вводе L-N для того, чтобы иметь возможность отключить питание в аварийных ситуациях.

Для подключения ИБП необходимо установить электрораспределительный блок для того, чтобы ослабить воздействие между потребителями.

Для того, чтобы зафиксировать ИБП, зафиксируйте его колеса поставив подпорки под каждое колесо.

УЗО, линейный потребитель и небольшой индуктивный потребитель могут подключаться к ИБП. Если необходимо подключить другие типы потребителей, свяжитесь с дилером.

Учитывая потребности пользователя и оборудования, убедитесь в том, что конфигурация питания является верной.

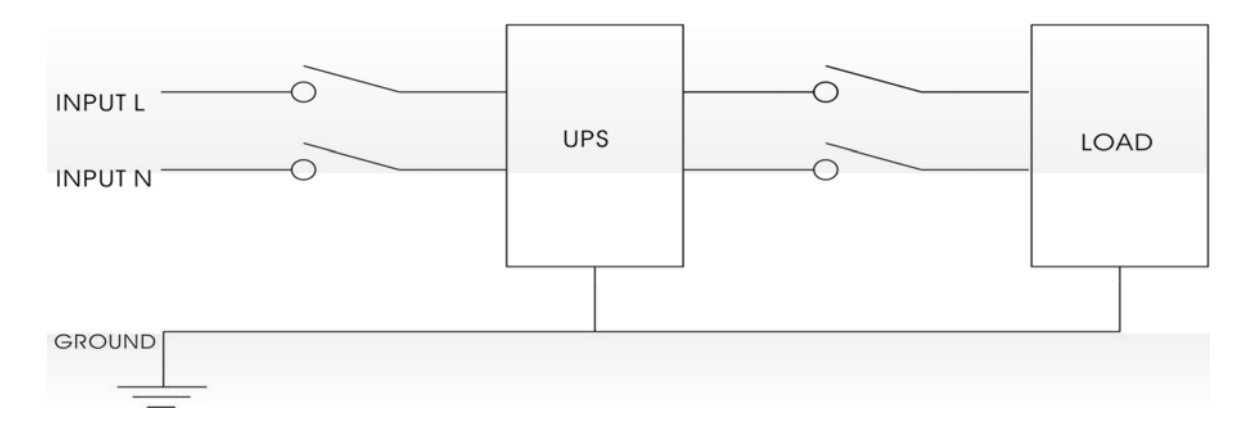

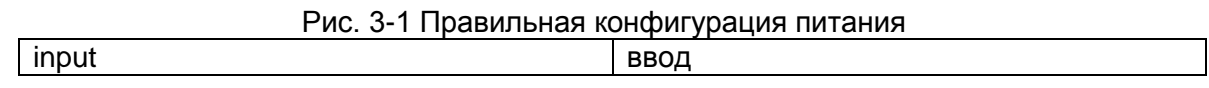

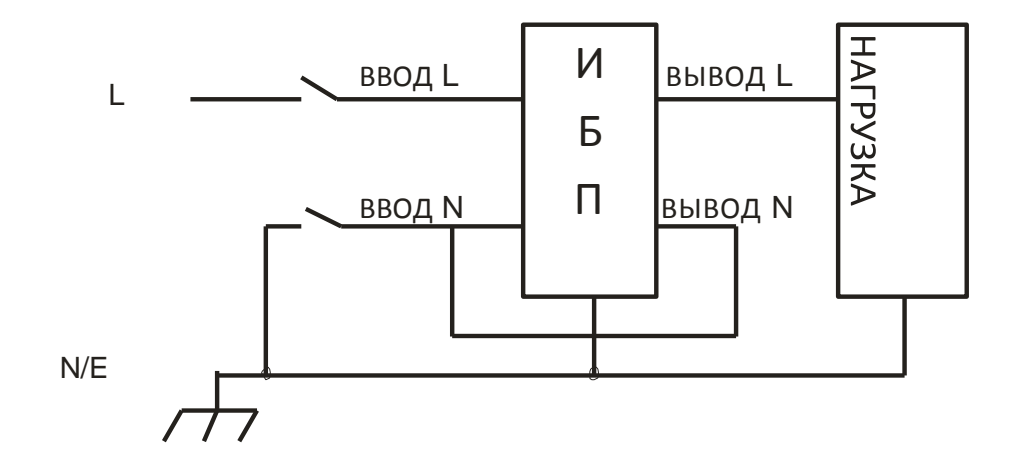

Рис. 3-2 Неправильная конфигурация питания

## <span id="page-15-0"></span>**3.3 Подключение ввода и вывода ИБП**

Для обеспечения питания в 6 кВА необходимы медные провода минимум 10AWG. Для питания 10 кВА необходимы провода 8AWG.

- 1) Прежде, чем подключить кабели, выключите все кабели
- 2) Снимите крышку с клемм, смотрите рисунок 2-3. Придерживайтесь данного рисунка для того, чтобы подключить кабели

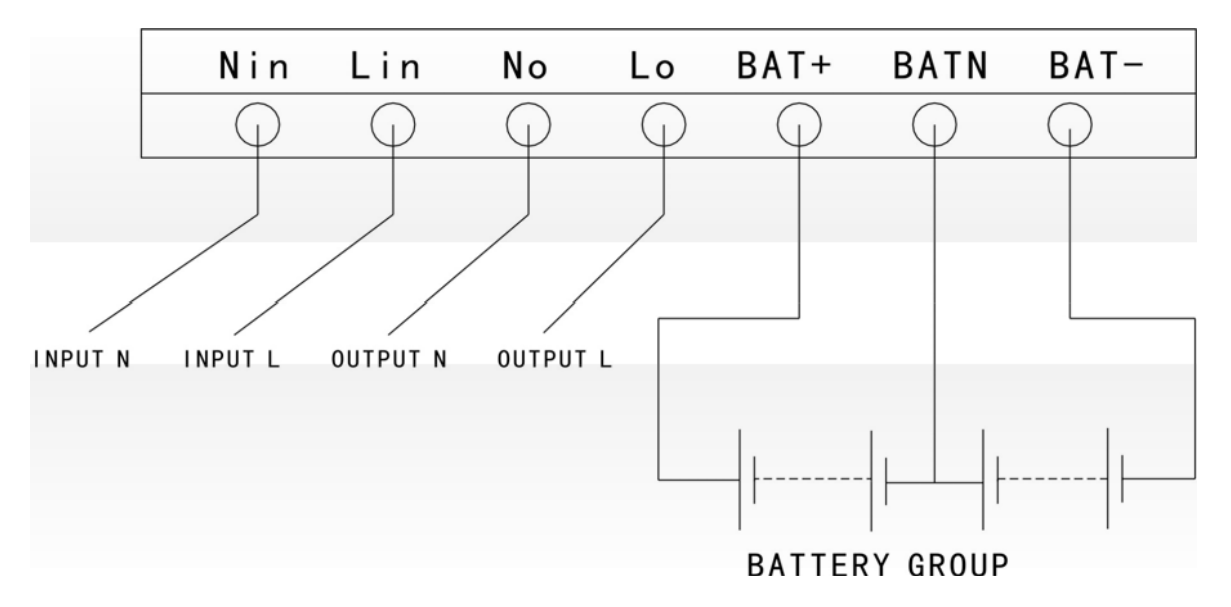

Рис. 3-3 Подключение клемм вводов/выводов

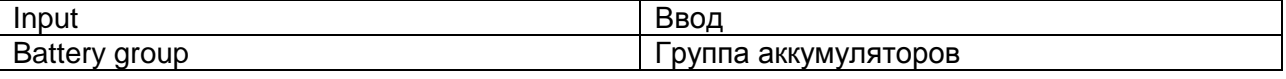

### **ПРЕДОСТЕРЕЖЕНИЕ!**

возгоранию.

Для того, чтобы обеспечить прочность соединения, необходимо установить кабельныемуфты.

Не меняйте местами вводы L и N.

Не подключайте ввод ИБП к настенной розетке. В противном случае это может привести к ее

3) Подключите вывод ИБП L, N, GND к вводу L, N, GND потребителя с помощью электрораспределительного блока. Затяните винты и закройте клеммы

### <span id="page-16-0"></span>**3.4 Подключение кабелей ИБП**

1) Кабель, идущий в комплекте с ИБП, может использоваться для подключения ИБП к ПК

2) Придерживайтесь нижеописанных инструкций для того, чтобы установить протокол SNMP (если приобретен):

- A. Снимите крышку со слота SNMP на задней панели ИБП и оставьте ее для дальнейшего использования.
- B. Вставьте плату SNMP и затяните винты
- C. Подключите ИБП к интернету с помощью сетевого кабеля.
- D. Смотрите руководство по использованию SNMP для дальнейшей настройки.

### <span id="page-16-1"></span>**3.5 Параллельная плата (дополнительно)**

Параллельная установка указана ниже:

- 1) Раскрутите винты на слоте параллельной платы и снимите крышку, . Сберегайте крышку с целью ее дальнейшего использования.
- 2) Вставьте параллельную плату в слот и затяните винты.
- 3) Подключите ИБП с помощью параллельных кабелей.

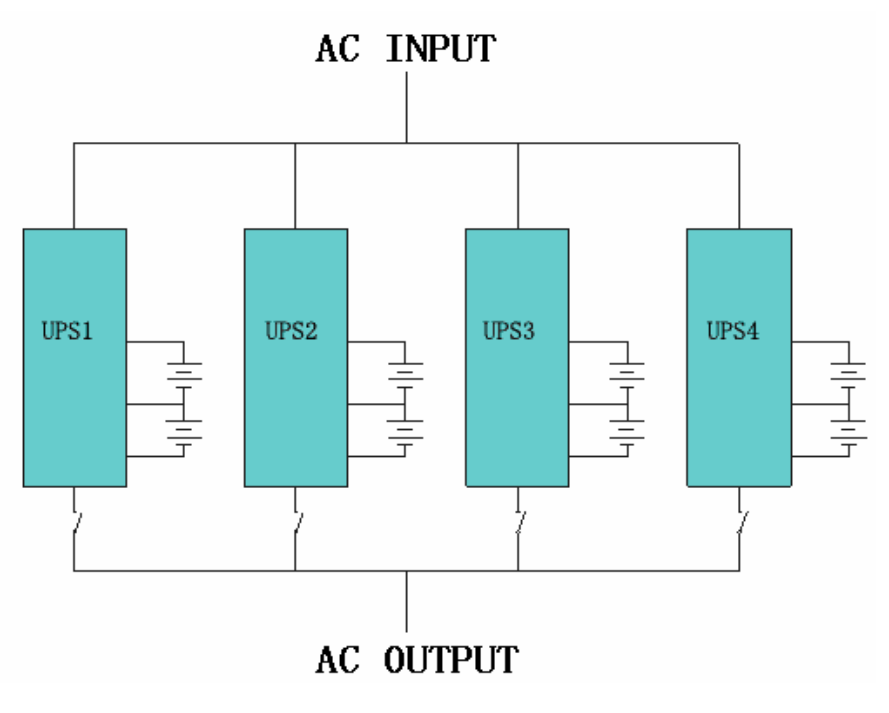

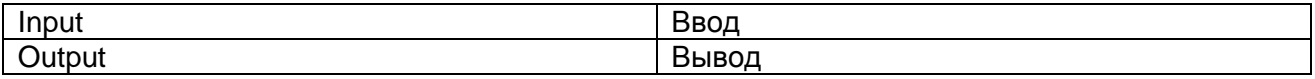

- 4) Подключите все выводы параллельного ИБП к одной патч-панели перед подключением потребителей. Смотрите рисунок ниже.
- 5) Запустите один ИБП и настройте параметры с помощью ЖК-дисплея: рабочий режим: параллельный режим; идентификатор: последовательный ввод идентификаторов; общее количество в параллели: в соответствии с фактическими числами; параллельные резервные ИБП: в случае необходимости резервирования (смотрите главы 4.3.1; 4.3.9; 4.3.10; 4.3.11 для того, чтобы более подробно ознакомиться с настройками параметров).
- 6) Запустите ИБП одновременно или последовательно. ИБП будут подавать питание на потребители параллельно после завершения настройки ИБП. Кроме того, данную настройку можно активировать с помощью ПК через USBсоединение. Смотрите нижеописанные действия.
- 1. Поэтапно запустите ИБП, подключите USB кабель к компьютеру, программа для запуска и руководство находятся на компакт-диске.
- 2. Откройте интерфейс настроек для того, чтобы задать соответствующие параметры, как указано ниже:
	- ① Рабочий режим, параллельная работа;

② Идентификационный номер параллельного ИБП: Введите идентификаторы поэтапно;

③ Количество параллельно подключенных ИБП: введите количество параллельно подключенных ИБП.

3. После завершения настройки, ИБП можно запустить одновременно или последовательно. ИБП будут работать параллельно с целью питания потребителей.

**ПРИМЕЧАНИЕ:** Когда ИБП находятся в параллельном режиме, ввод может быть одинаковым или отличным, однако вывод должен работать параллельно с патч-панелью.

### **3.6 Подключение внешней аккумуляторной батареи (только для расширенной модели)**

1) Убедитесь в том, что количество батарей соответствует спецификациям ( 16/18/20 штук 12 В батарей, подключенных параллельно). Измерьте напряжение батареи аккумулятора после подключения. Напряжение аккумулятора должно составлять приблизительно 192/216/240 В постоянного тока.

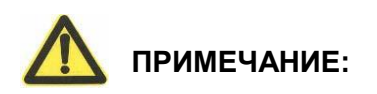

- 1. Не используйте аккумуляторы различной мощности, никогда не используйте старые батареи одновременно с новыми.
- 2. Стандартно используется 16 аккумуляторных батарей емкостью в 65 Ач ( ток зарядки составляет 6А) При подключении 18 или 20 батарей запустите ИБП в режиме переменного тока. Подключитесь к ПК для того, чтобы задать количество батарей и емкость. ИБП будет учитывать емкость батарей с целью автоматического распределения тока зарядки (максимальный ток зарядки составляет 6А)
- 2) Выключатель на батарейном отсеке должен находиться в положении выкл.
- 3) Снимите крышку с клемм, используйте мультиметр для того, чтобы убедиться в том, что на клеммах батареи отсутствует напряжение постоянного тока.
- 4) Подключите батарею с положительным полюсом отрицательным полюсом и общим полюсом к соединителю батареи (BAT+,BATN,BAT-), не меняйте местами соединение батареи.

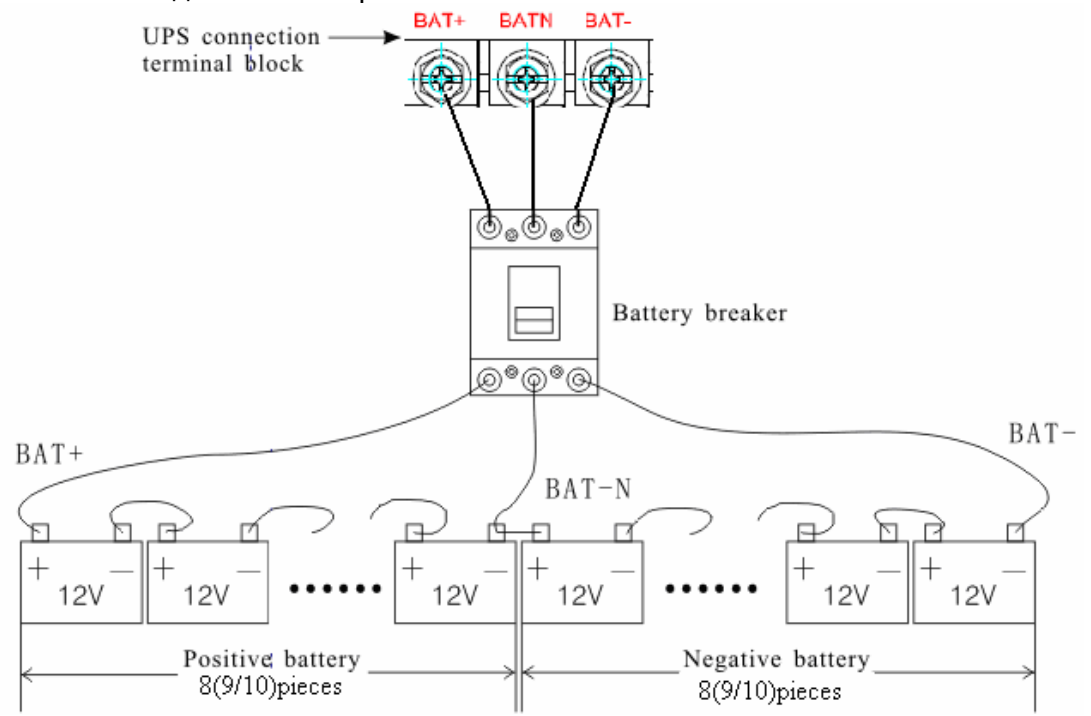

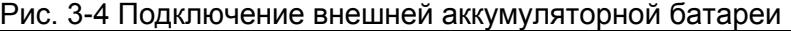

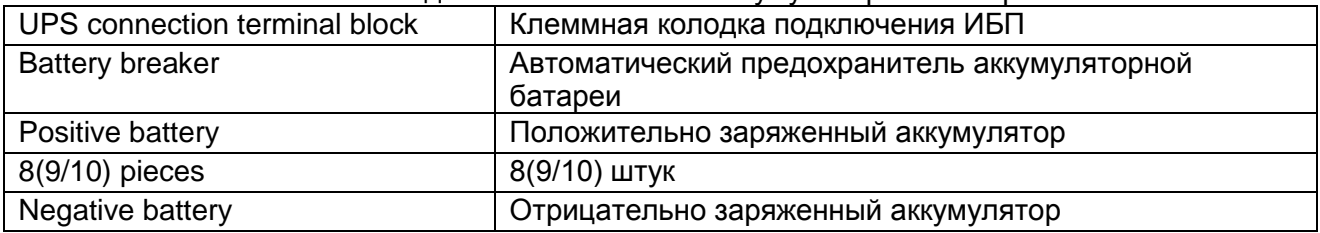

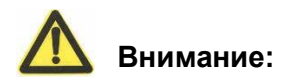

- ★ Прежде чем установить аккумулятор, убедитесь в том, что ИБП и выключатель выключены. Снимите все металлические украшения, включая кольца, часы и пр. перед подключением аккумулятора.
- ★ Между анодом и катодом батареи не должно быть встречных подключений или коротких замыканий. Красный кабель подключается к аноду батареи "+", а черный кабель - к катоду  $"$ .
- ★ Используйте отвертку с изолирующей ручкой. Не кладите инструменты или металлические изделия на батарею.

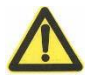

#### **Примечание:**

- ★ Если используется внешняя аккумуляторная батарея, следует использовать кабель для внешней батареи, который подходит для оборудования.
- ★ При подключении потребителя к ИБП, сначала необходимо отключить потребитель, затем подключить кабель питания, а затем последовательно подключить потребителей.
- ★ К ИБП запрещается подключать индукционные потребители, такие как электродвигатель, флуоресцентная лампа и светокопировальный аппарат с целью предотвращения повреждений.
- ★ Подключите ИБП к специальной розетке с защитой от токовой перегрузки. Используемая розетка должна быть подключена к заземляющему проводу.
- ★ ИБП будет иметь выходное напряжение независимо от того, подключен ли кабель питания к розетке. Если вы не хотите, чтобы ИБП подавал ток, сначала переведите выключатель в положение выкл. и отключите питание.
- ★ При подключении лазерного принтера, выберите емкость ИБП в соответствии с его пусковой мощностью, так как его пусковая мощность выше.

# <span id="page-20-0"></span>**4. Отображение данных на панели управления, запуск и эксплуатация**

Процесс эксплуатации является простым. Операторы должны только ознакомиться с данным руководством и соблюдать инструкции по эксплуатации. Нет необходимости в специальной подготовке.

### <span id="page-20-1"></span>**4.1 Включение и выключение ИБП**

#### <span id="page-20-2"></span>**4.1.1 Запуск**

1、 Запустите ИБП в линейном режиме

После подключения шнура питания переменного тока ИБП запустится автоматически и загорится ЖК-дисплей. Вы можете просматривать данные и заданные параметры на ЖКдисплее и светодиодном дисплее, которые отображают статус ИБП.

2、 Включите ИБП в режиме питания от аккумулятора

Нажмите кнопку ВКЛ. на передней панели для того, чтобы запустить ИБП. При этом загорится ЖК-дисплей. Вы можете просматривать данные и заданные параметры на ЖК-дисплее. На светодиодном дисплее ИБП будет отображаться последний статус ИБП.

#### <span id="page-20-3"></span>**4.1.2 Выключение**

- 1、 Отключение ИБП в линейном режиме (без аккумуляторных батарей)
	- a) Нажмите и удерживайте кнопку ВЫКЛ. в течение 2-х секунд для того, чтобы выключить инвертор и перевести ИБП в байпасный режим. В качестве альтернативы вы можете нажать и удерживать кнопку ВЫКЛ. в течение 2-х секунд для того, чтобы вернуться обратно в режим инвертора.
	- b) Для того, чтобы полностью выключить ИБП, переведите входной выключатель в положение ВЫКЛ.
- 2、 Отключение ИБП с подключенными аккумуляторными батареями
	- a) Нажмите и удерживайте кнопку ВЫКЛ. в течение 2-х секунд для того, чтобы выключить ИБП.
	- b) После выключения ИБП, погаснет ЖК-дисплей и светодиодный дисплей. При этом питание не будет поступать.

Примечание: при выключении ИБП в инверторном режиме, шина постоянного тока разрядится до 80 В, а затем ИБП полностью выключится. Иногда данная операция занимает несколько секунд.

### <span id="page-21-0"></span>**4.2 Плоский дисплей**

### <span id="page-21-1"></span>**4.2.1 Подсветка плоского дисплея**

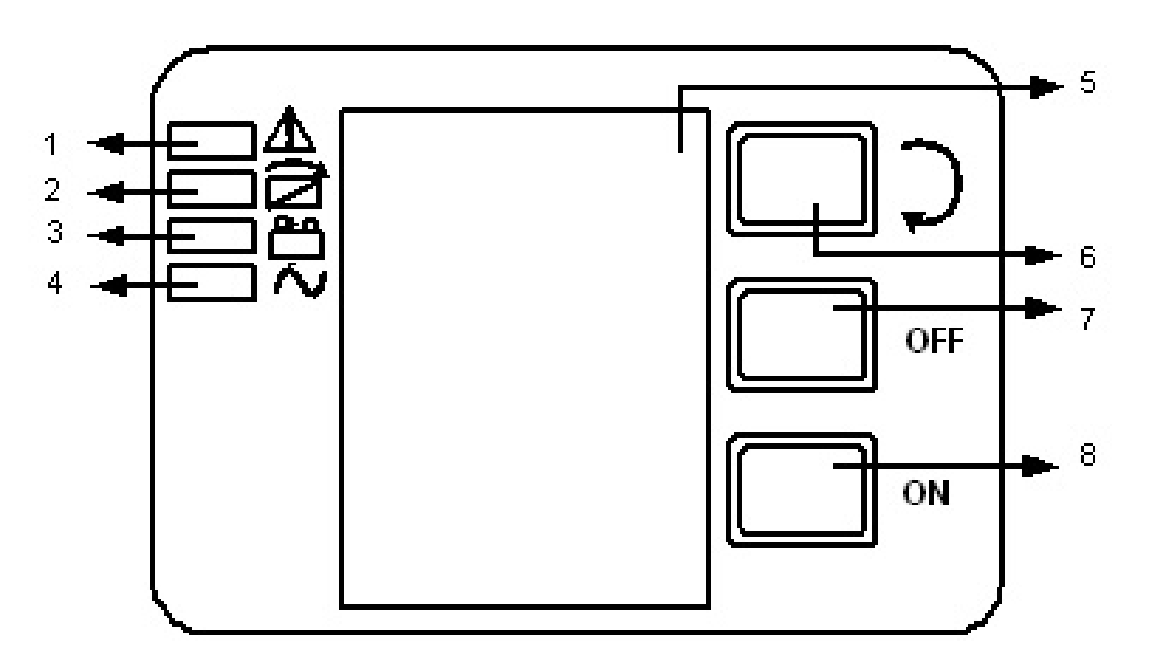

Рис. 4-1 Описание рабочей панели ИБП

- (1) СВЕТОДИОДНЫЙ ИНДИКАТОР ТРЕВОГИ
- (2) СВЕТОДИОДНЫЙ ИНДИКАТОР БАЙПАСА
- (3) СВЕТОДИОДНЫЙ ИНДИКАТОР АККУМУЛЯТОРА
- (4) СВЕТОДИОДНЫЙ ИНДИКАТОР ИНВЕРТОРА
- (5) ЖК-дисплей
- (6) Кнопка прокрутки: переход к следующей позиции
- (7) Кнопка ВЫКЛ.
- (8) Кнопка ВКЛ.

### <span id="page-22-0"></span>**4.2.2 ЖК-дисплей**

ПРИМЕЧАНИЕ! На дисплее отображается больше функций, чем описано в данном руководстве. На ЖК-дисплее отображается 10 разделов:

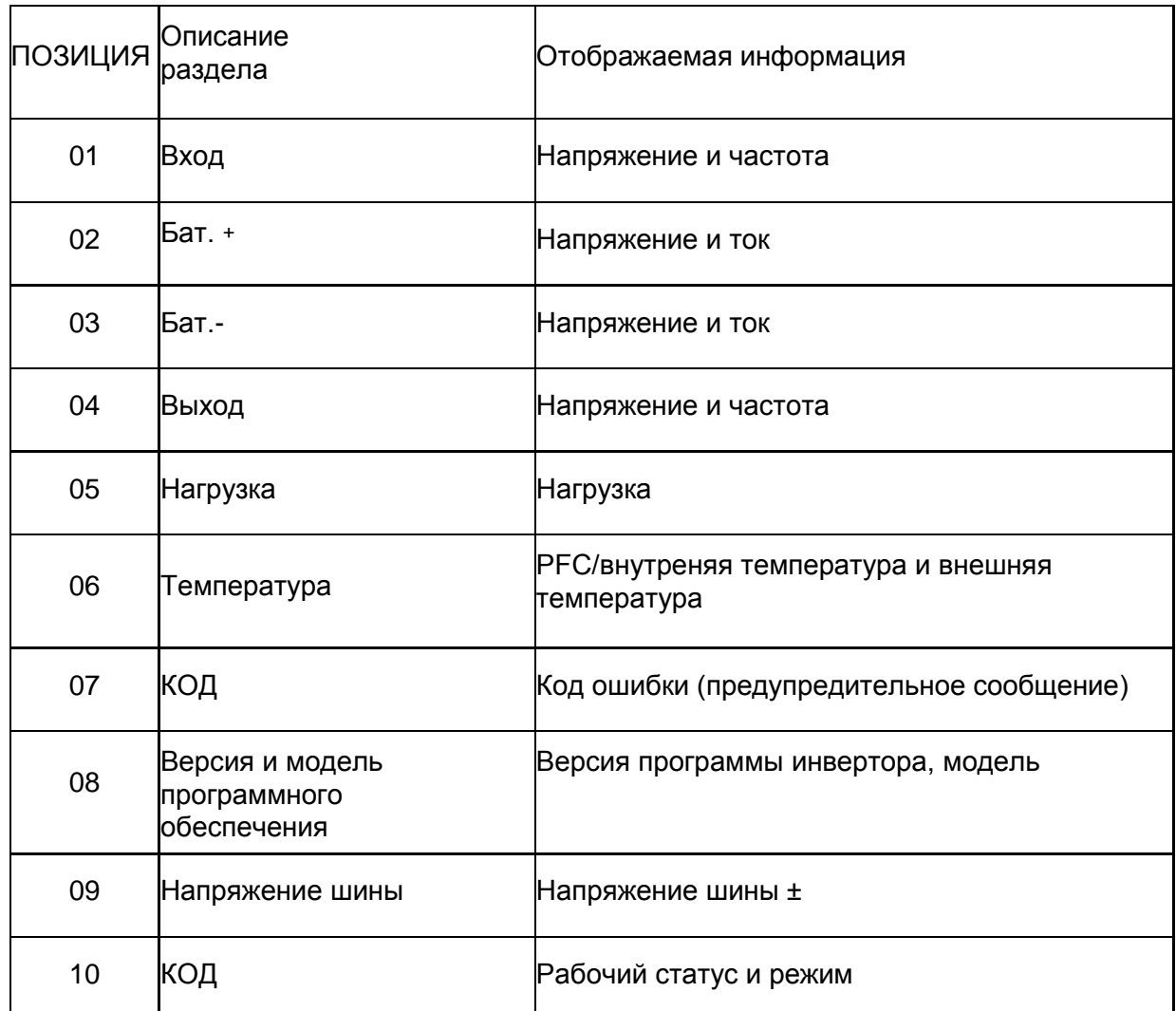

1. При подключении ИБП к сети питания или аккумулятору в режиме холодного запуска, на дисплее будут отображаться следующие параметры:

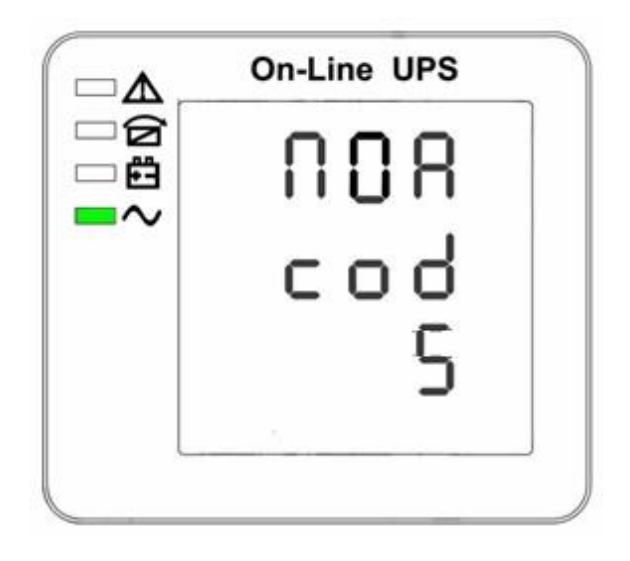

(1) Рабочий статус и режим

1) Рабочий статус и режим, при котором ИБП находится в одиночном режиме. На дисплее будет отображаться сообщение "NOA" или "ECO". Однако если ИБП находится в параллельном режиме, на дисплее будет отображаться сообщение "PAL".

2) Нажмите кнопку прокрутки. При этом ИБП перейдет на следующую страницу, как показано ниже.

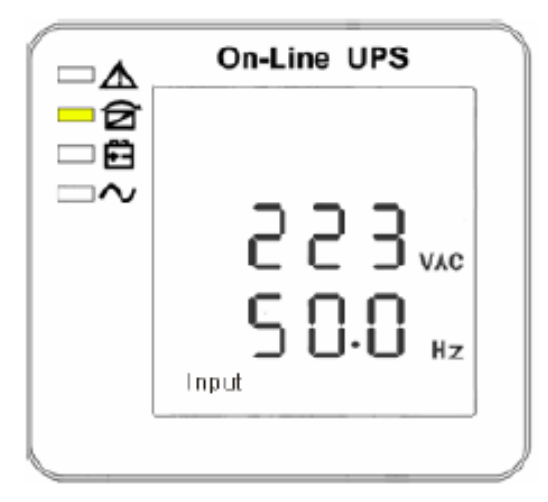

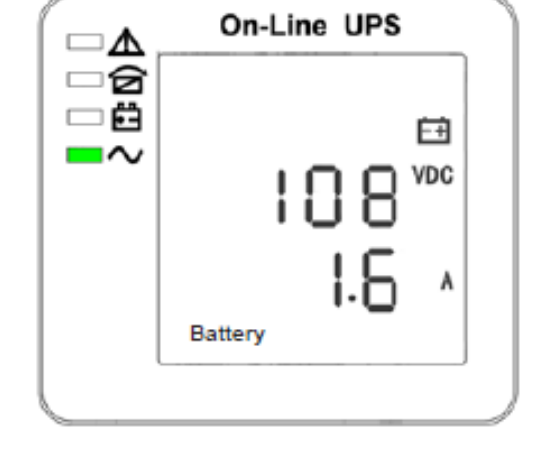

- (2) Входное напряжение (3) Напряжение на Bat+
	-

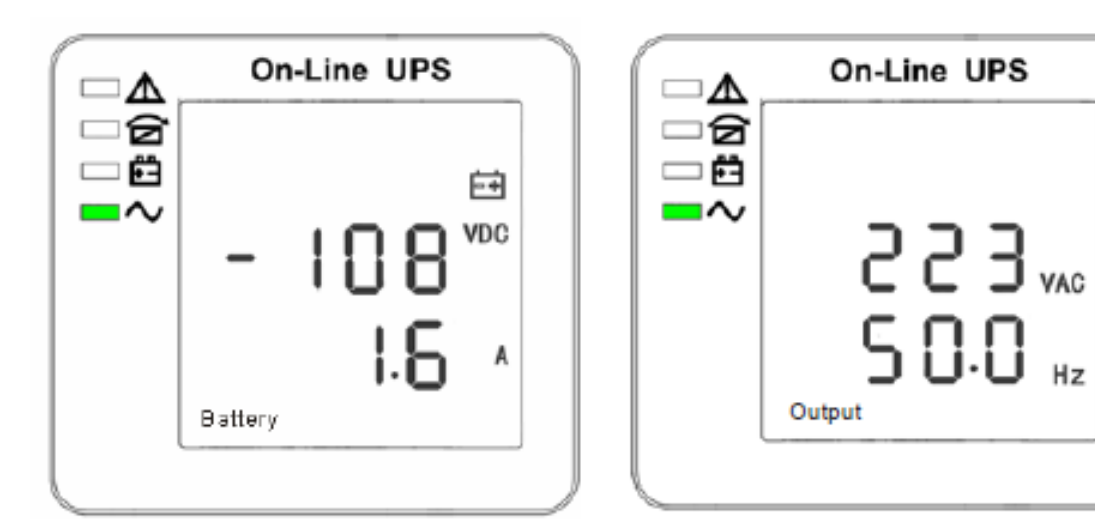

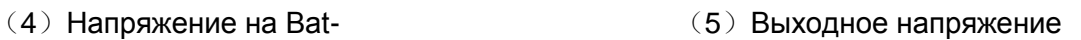

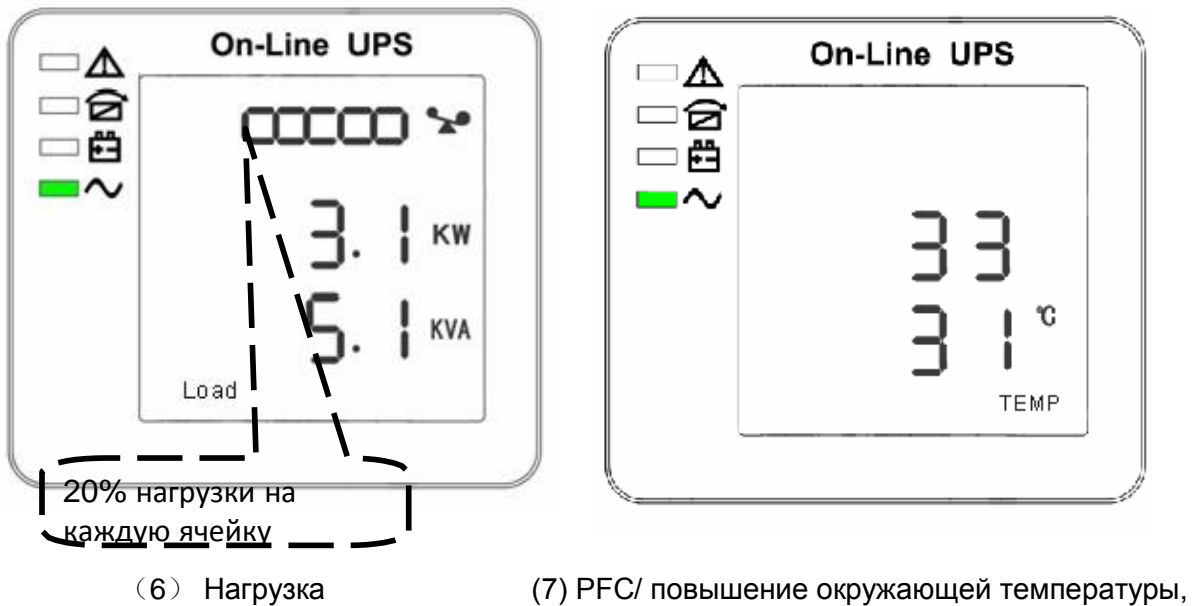

отображается только высокая внутренняя температура(внизу)

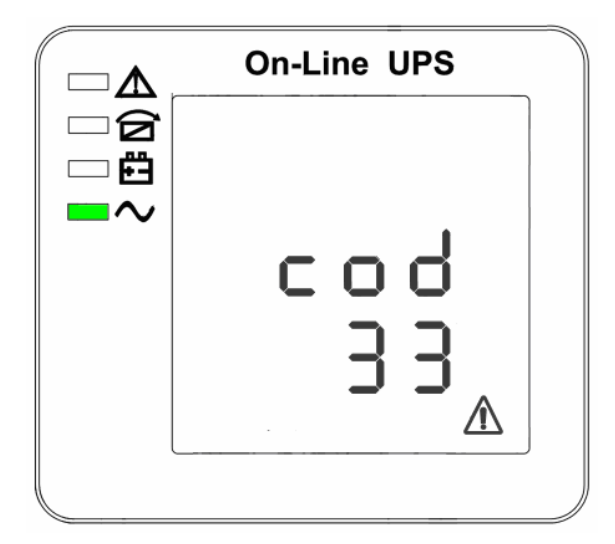

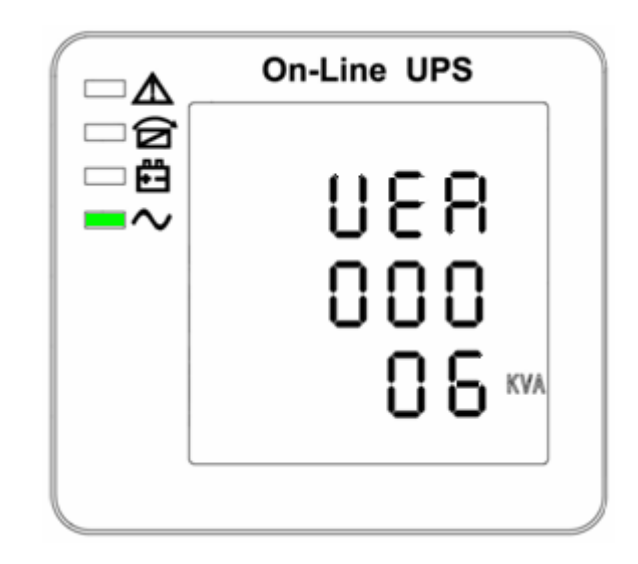

( 8 ) Код ошибки (9) Версия программного обеспечения и модель

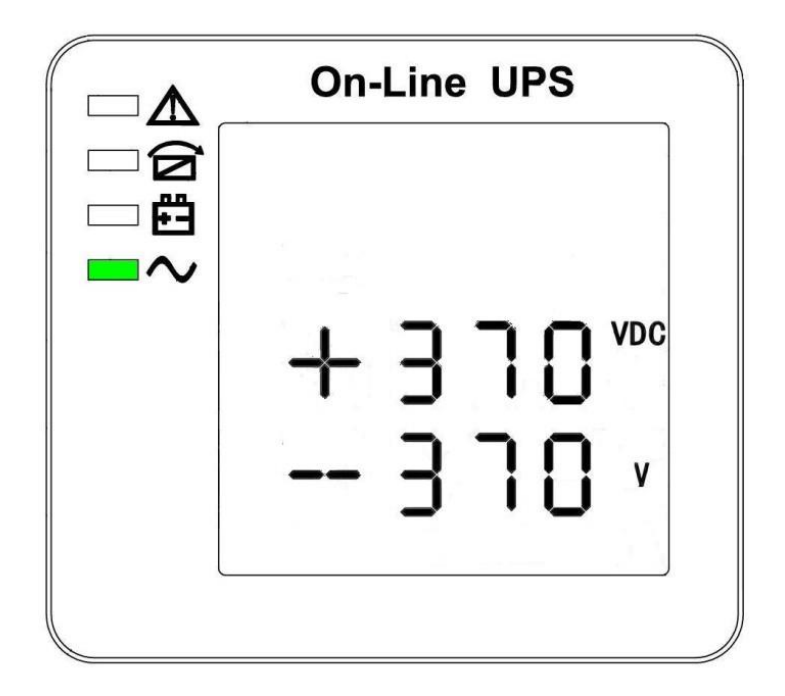

(10) Напряжение шины

1. Если какой-либо из вышеуказанных разделов отображает зарядку батареи, он будет одновременно отображать информацию о зарядке.

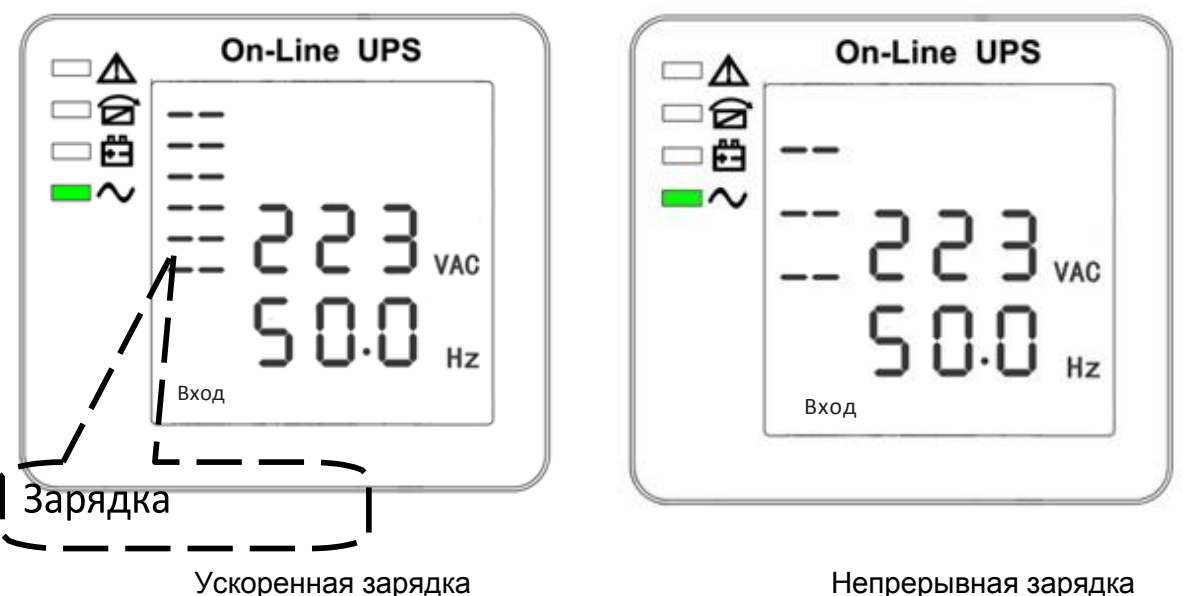

- 2. Нажав кнопку перемотки, вы можете просмотреть все сообщения от первого до последнего, а затем вернуться к первому и наоборот.
- 3. Все коды сигналов тревоги отображаются в случае нарушения работы.

Отображаемое значение вышеуказанного параметра будет обновляться каждые 0,2 секунды.

## **4.3 Настройка параметров**

Процесс настройки контролируется 3 кнопками ( ввод С, Выкл А, Вкл ▼): Кнопка ввода С позволяет перейти на страницу настройки; Выкл▲ и Вкл.

▼--- позволяет выбирать различные страницы.

После включения ИБП, нажмите и удерживайте кнопку & ▲ в течение 3-х секунд. После этого система перейдет на страницу раздела настроек. После завершения настройки параметров, нажмите и удерживайте кнопку ВКЛ. до тех пор, пока не выйдете из текущего раздела.

Примечание: В левому углу указан номер страницы настроек. После входа в раздел настроек, система выйдет из него если в течение 30 секунд не будет выполнено каких-либо действий.

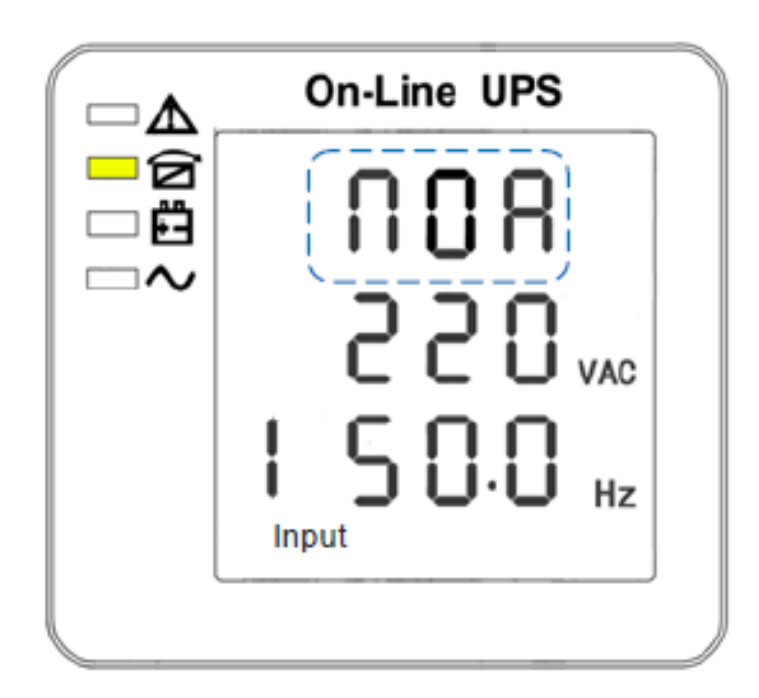

### <span id="page-27-0"></span>**4.3.1 Настройка режима**

Настройка режима (Примечание: внутри мигает пунктирная линия)

После входа в меню настроек, режим работы определяется по умолчанию и строка настройки режима мигает, как показано на рисунке выше.

- Используйте кнопку ввода  $\cup$  для того, чтобы выбрать различные режимы. Существует 3 различных режима для настройки: ECO, PAL, NOR.
- Нажмите кнопку ▲ или ▼ для того, чтобы выйти из настроек режима (сохранить настройки режима) и перейти к настройкам напряжения или настройкам количества резервных параллельно подключенных устройств.

#### <span id="page-28-0"></span>**4.3.2 Настройка класса выходного напряжения**

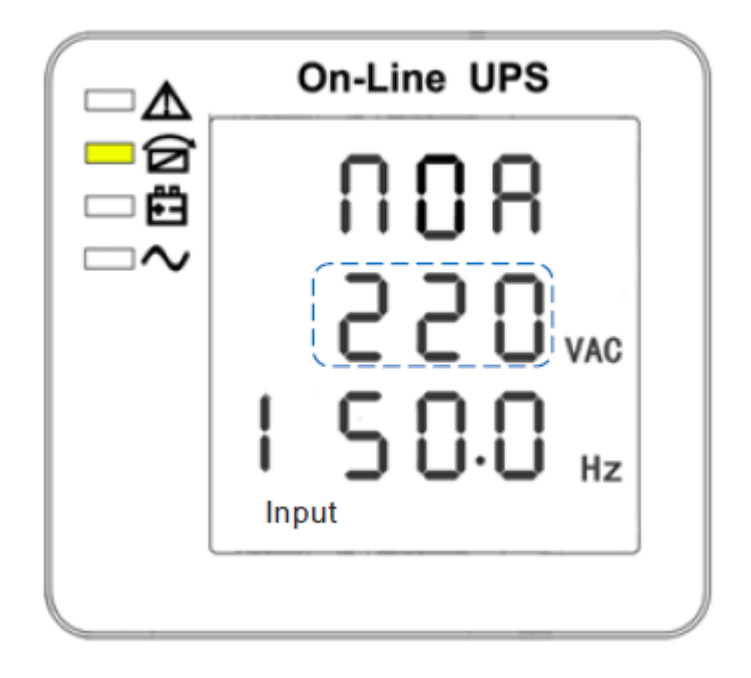

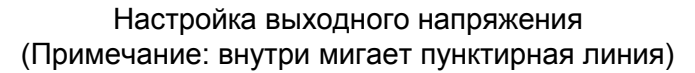

При настройке режима нажмите кнопку Вкл ▼ или при настройке частоты нажмите кнопку Выкл▲. При этом система перейдет к настройкам выходного напряжения. Строка выходного напряжения мигает, как показано на странице выше.

- С помощью кнопки ввода  $\circlearrowright$  выберите другое выходное напряжение. Существует 3 различных напряжения: 220, 230, 240.
- Нажмите кнопку ▲ или ▼ для того, чтобы выйти из строек выходного напряжения (сохранить настройки выходного напряжения) и перейти на страницу настроек режима или частоты.

ПРИМЕЧАНИЕ: Если питание поступает от инвертора, его необходимо выключить перед установкой напряжения и уровня частоты.

### <span id="page-29-0"></span>**4.3.3 Настройка класса выходной частоты**

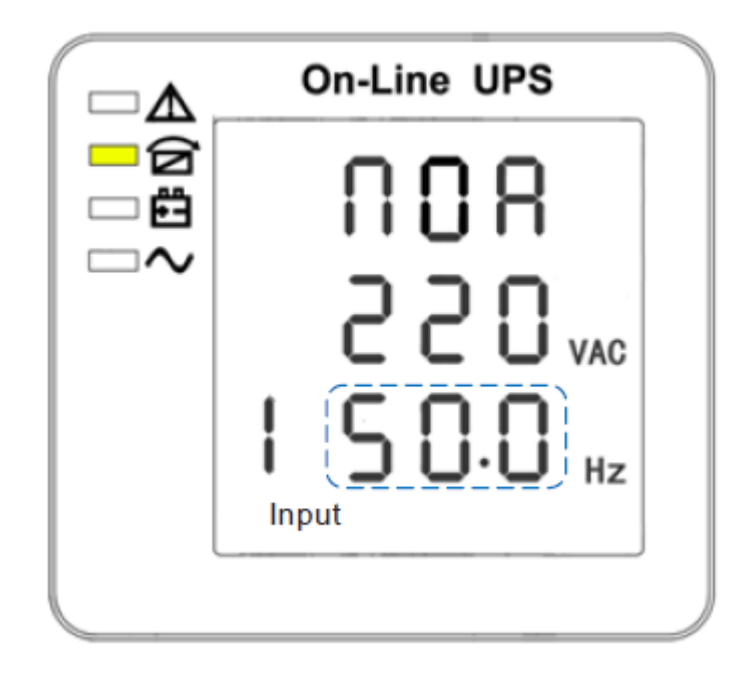

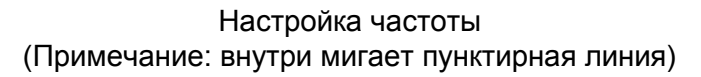

В случае настройки выходного напряжения, нажмите кнопку Вкл ▼, а при настройке емкости аккумулятора нажмите кнопку Выкл▲. При этом системе перейдет в настройки частоты. Строка частоты начнет мигать, как показано на рисунке выше.

- С помощью кнопки ввода  $\circ$  выберите другую частоту. Существует 2 различные частоты ---50/60Гц.
- Нажмите кнопку ▲ или ▼ для того, чтобы выйти из настроек частоты (сохранить заданную частоту) и перейти на страницу настройки выходного напряжения или емкости аккумулятора.

Примечание: Если питание поступает от инвертора, его необходимо выключить перед установкой напряжения и уровня частоты.

### <span id="page-30-0"></span>**4.3.4 Настройка емкости аккумуляторной батареи**

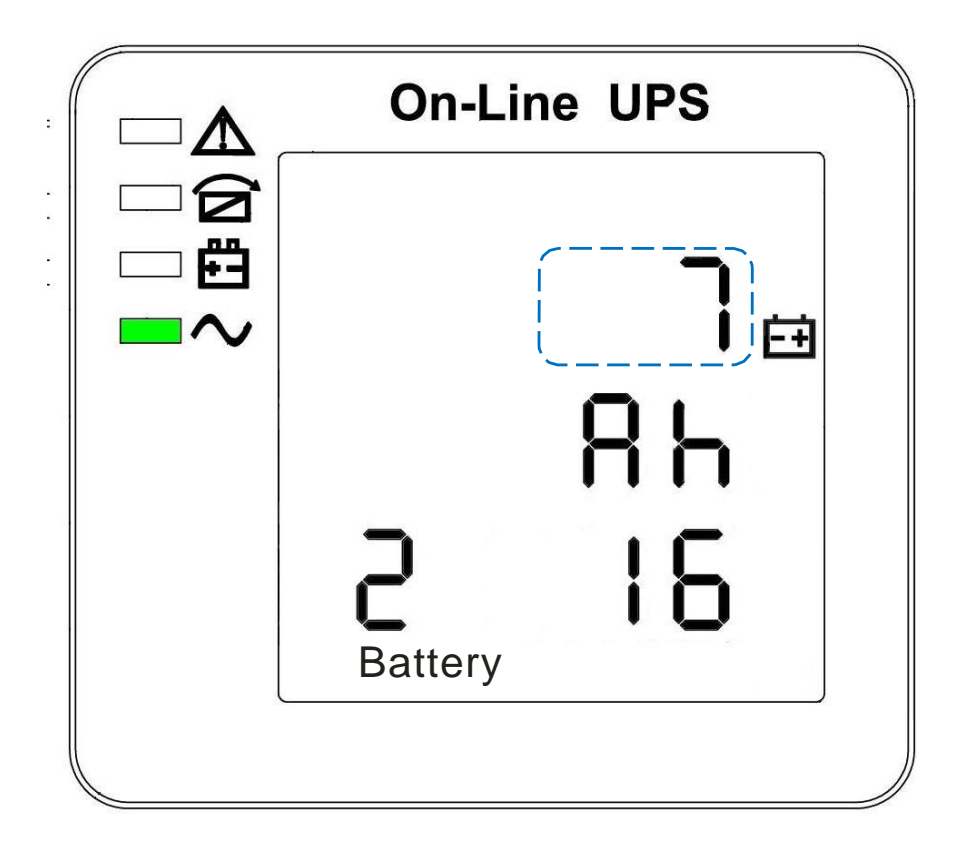

Настройка емкости аккумуляторной батареи (Примечание: внутри мигает пунктирная линия)

Нажмите кнопку Вкл.▼ на странице настройки частоты или кнопку Выкл.▲ при настройке количества аккумуляторных батарей для того, чтобы перейти к настройкам емкости аккумулятора. Начнет мигать срока настройки емкости аккумулятора, как показано на странице выше.

- С помощью кнопки ввода  $\circ$  выберите другую емкость аккумулятора. Диапазон емкости батареи составляет 1-200 А/ч (примечание: нажмите и удерживайте кнопку ввода  $\circ$  для того, чтобы быстро отрегулировать емкость батареи)
- Нажмите кнопку ▲ или ▼ для того, чтобы выйти из настроек емкости батареи (сохранить заданную частоту) и перейти на страницу настройки частоты или количества аккумуляторных батарей.

#### **4.3.5 Настройка количества аккумуляторных батарей**

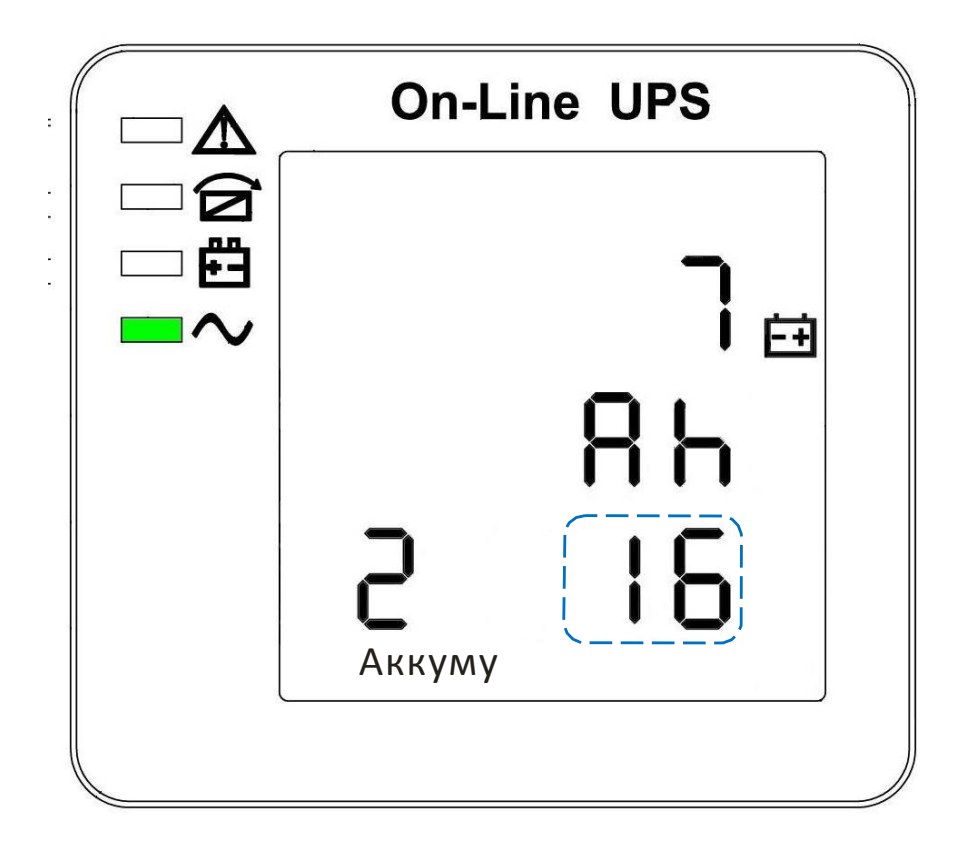

Настройка количества аккумуляторных батарей (Примечание: внутри мигает пунктирная линия)

Нажмите кнопку Вкл. ▼ на странице настройки емкости батареи или нажмите кнопку Выкл. ▲ на странице настройки верхнего порога напряжения байпаса для того, чтобы перейти к настройкам количества аккумуляторных батарей. При этом буде мигать строка количества аккумуляторных батарей, как показано на странице выше.

- С помощью кнопки ввода  $\circlearrowright$  выберите другое количество батарей. Диапазон настройки количества аккумуляторных батарей составляет 16,18, 20.,.
- Нажмите кнопку ▲ или ▼ для того, чтобы выйти из строек количества батарей (сохранить заданное количество батарей) и перейти на страницу настройки емкости батареи или верхнего предела напряжения байпаса.

### <span id="page-32-0"></span>**4.3.6 Настройка верхнего порога напряжения байпаса**

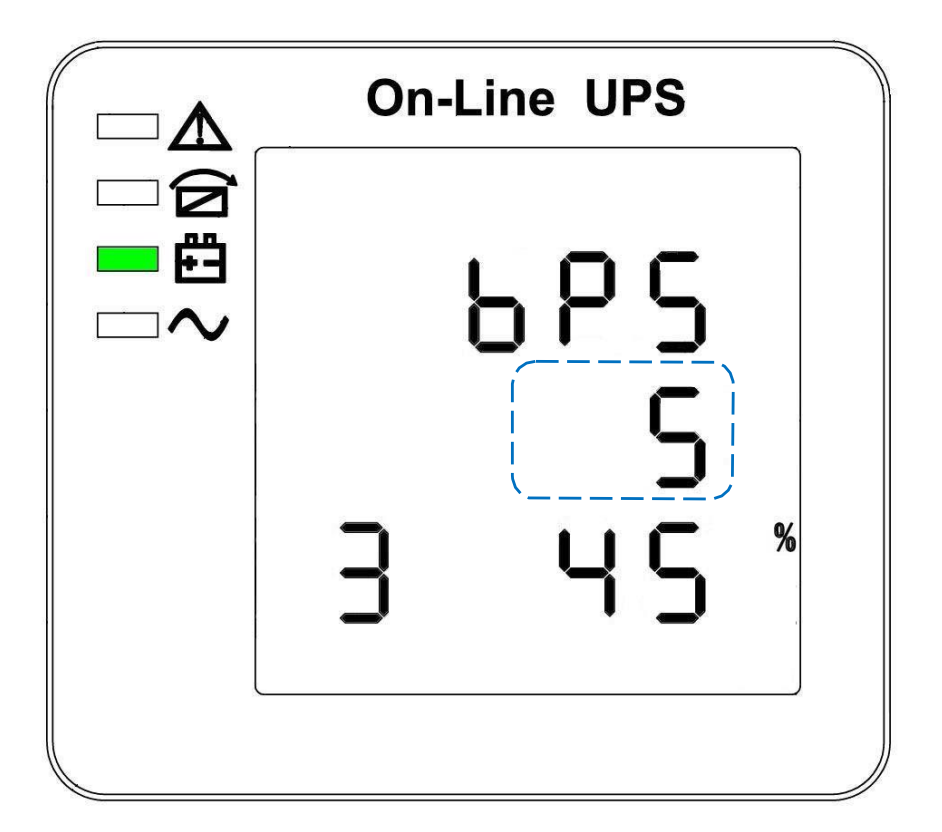

Настройка верхнего предела напряжения байпаса (Примечание: внутри мигает пунктирная линия)

Нажмите кнопку ВКЛ.▼ на странице настройки количества батарей или нажмите кнопку ВЫКЛ.▲ на странице настройки нижнего порога напряжения байпаса для того, чтобы перейти к настройкам верхнего предела байпаса. При этом строка верхнего предела будет мигать, как показано на рисунке выше.

- С помощью кнопки ввода <sub>2</sub> установите другое значение верхнего предела напряжения байпаса. Диапазон настройки верхнего предела напряжения байпаса составляет 5%, 10%, 15%, 25% (25% только для вывода 220 В).
- Нажмите кнопку ▲ или ▼ для того, чтобы выйти из настроек верхнего порога напряжения байпаса (сохранить заданный верхний порог напряжения байпаса) и перейти на страницу настройки количества батарей или нижнего предела напряжения байпаса.

#### <span id="page-33-0"></span>**4.3.7 Настройка нижнего порога напряжения байпаса**

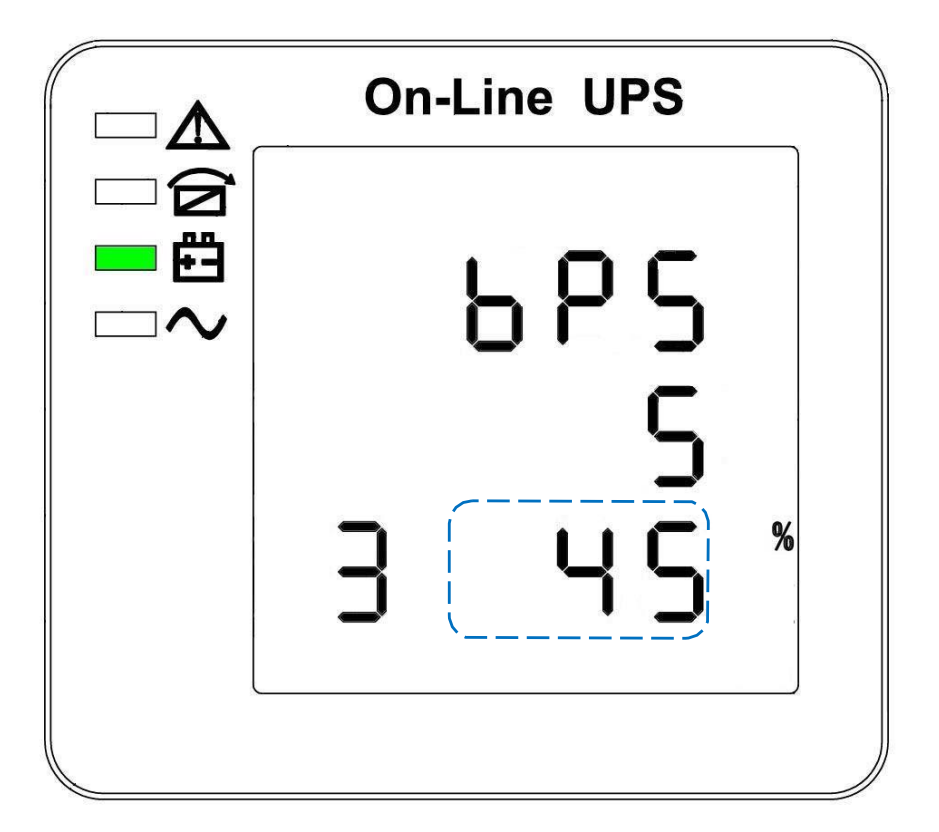

Настройка нижнего порога напряжения байпаса (Примечание: внутри мигает пунктирная линия)

Нажмите кнопку ВКЛ.▼ на странице настройки верхнего порога напряжения или кнопку ВЫКЛ.▲ на странице настройки идентификаторов параллельных ИБП для того, чтобы перейти к настройкам нижнего предела байпаса. При этом будет мигать строка нижнего предела, как показано на рисунке выше (для обозначения отрицательного значения используется символ "- ", а для обозначения положительного значения символ не используется)

- Используйте кнопку ввода (для того, чтобы задать другой нижний порог напряжения байпаса. Диапазон настройки нижнего порога байпаса составляет 20%, 30%, 45%.
- Нажмите кнопку ▼ на странице настройки нижнего порога напряжения или кнопку ▲ на странице настройки идентификаторов параллельных ИБП для того, чтобы перейти к настройкам идентификаторов параллельных ИБП.

#### <span id="page-34-0"></span>**4.3.8 Настройка отключения звукового сигнала**

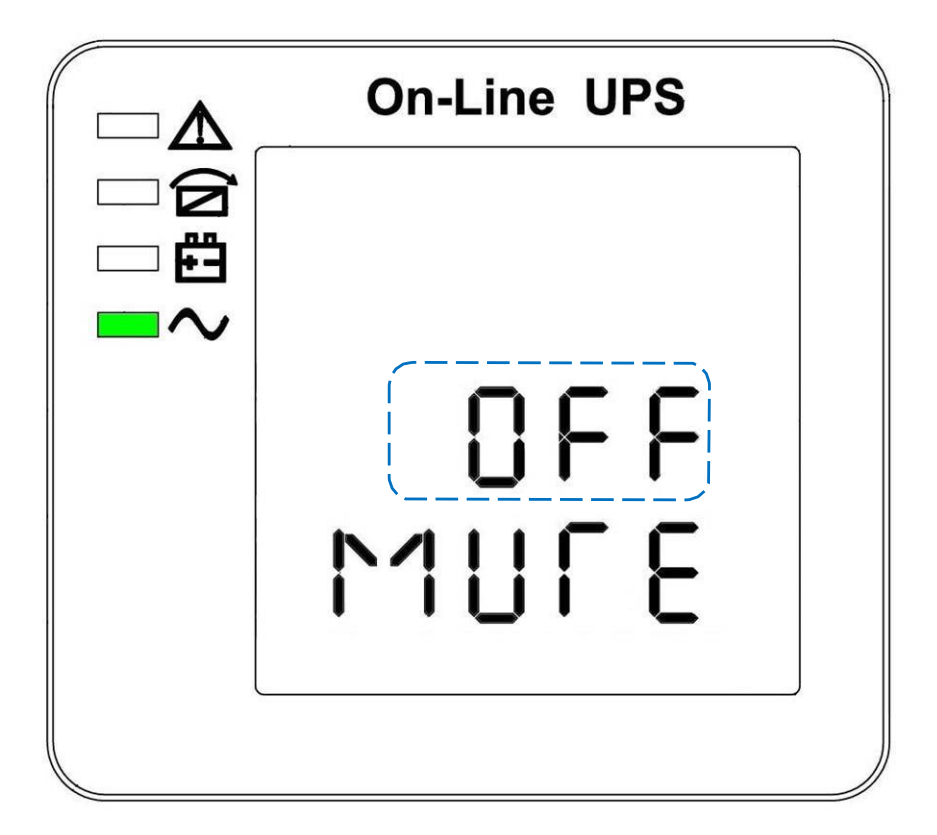

Настройка отключения звука (Примечание: мигающая часть в выделенном пунктиром поле)

Нажмите кнопку ВКЛ. на странице настройки нижнего порога напряжения или нажмите кнопку ВЫКЛ. на странице настройки идентификационных номеров параллельных ИБП для того, чтобы перейти к настройкам звукового сигнала. При этом статус настройки будет мигать, как показано на рисунке 14 (примечание: вкл. = выключен звук ; выкл. = звук не выключен). При нажатии данной кнопки на экране отобразятся настройки отключения звукового сигнала. Можно выбрать между ВКЛ. и ВЫКЛ. (нажимайте кнопку "вверх" или "вниз" для того, чтобы выйти из настроек отключения звука (при этом сохранив статус настройки звукового сигнала) и перейти к настройке нижнего порога напряжения или настройке идентификаторов параллельных ИБП ( примечание: в автономном режиме нажмите кнопку для того, чтобы выйти и сохранить настройки. После этого настройка автономного устройства будет завершена).

#### <span id="page-35-0"></span>**4.3.9 Ввод идентификационных номеров параллельных ИБП**

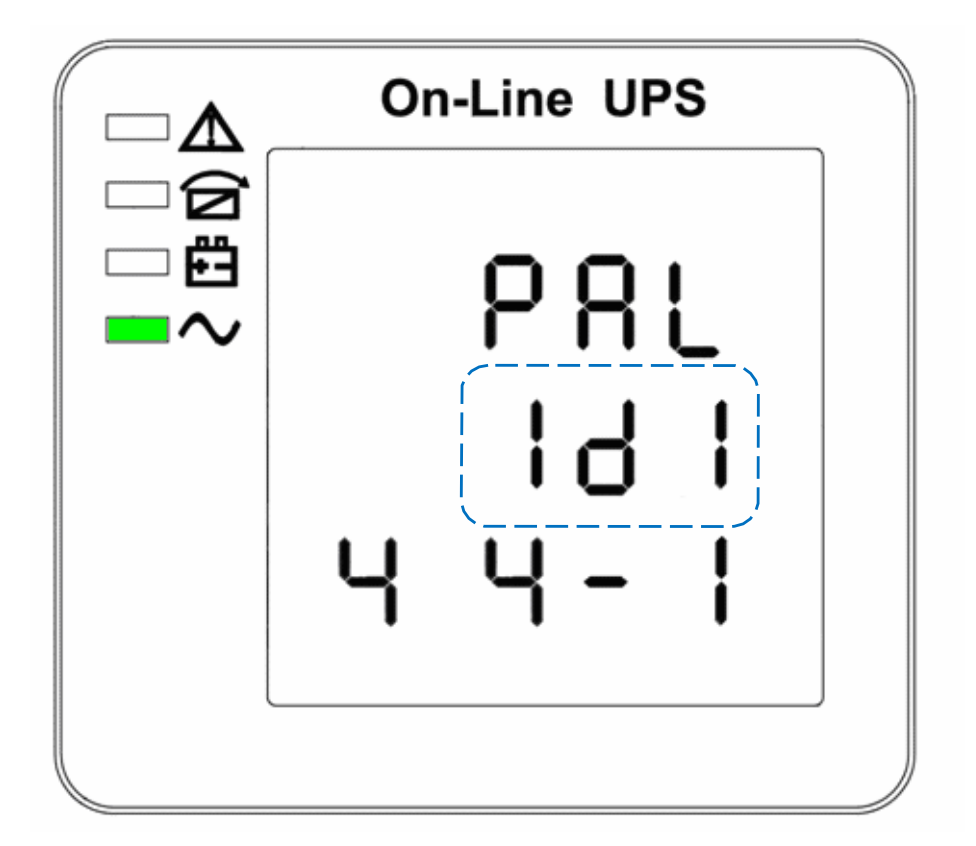

Ввод идентификационных номеров параллельных ИБП (Примечание: внутри мигает пунктирная линия)

Нажмите кнопку ВКЛ. ▼ при настройке нижнего порога напряжения байпаса или кнопку ВЫКЛ. ▲ при настройке количества параллельных ИБП для того, чтобы перейти к настройке идентификаторов параллельно подключенных ИБП. Идентификатор параллельно подключенных ИБП, как показано на странице выше.

- Используйте кнопку  $\circlearrowright$  для того, чтобы ввести другой идентификационный номер параллельного ИБП. Диапазон идентификаторов параллельных ИБП : 1~4
- Нажмите кнопку ▲ или ▼ для того, чтобы выйти из строек идентификаторов параллельных ИБП (сохранив идентификаторы параллельных ИБП) и перейти к настройкам нижнего порога байпаса или настройкам количества параллельных подключений.

ПРИМЕЧАНИЕ! Параллельный кабель не может быть подключен во время настройки параметров параллельного подключения.

#### <span id="page-36-0"></span>**4.3.10 Настройка количества параллельных подключений**

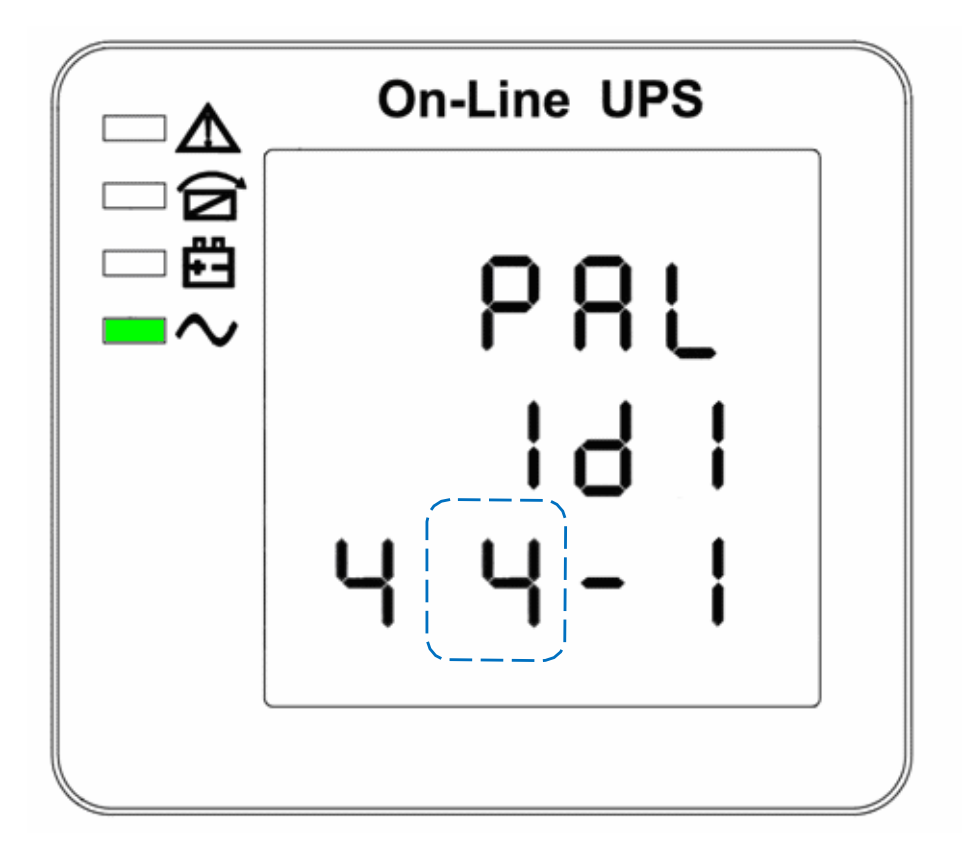

Настройка количества параллельных подключений (Примечание: внутри мигает пунктирная линия)

Нажмите кнопку ВКЛ. ▼ при настройке идентификаторов параллельного подключения или кнопку ВЫКЛ. ▲ при настройке количества параллельно подключенных резервных ИБП для того, чтобы перейти к настройкам количества параллельных подключений. Количество параллельных подключений мигает, как показано на странице выше.

- Используйте кнопку  $\circlearrowright$  для того, чтобы задать количество параллельных подключений. Диапазон параллельных подключений: 2~4.
- Нажмите кнопку ▲ или ▼ для того, чтобы выйти из настроек количества параллельных подключений (сохранив при этом настройки количества параллельных подключений) и перейти к настройкам идентификаторов параллельных подключений или количества резервных параллельных подключений.

<span id="page-37-0"></span>**4.3.11 Настройка количества дублирующих параллельных ИБП**

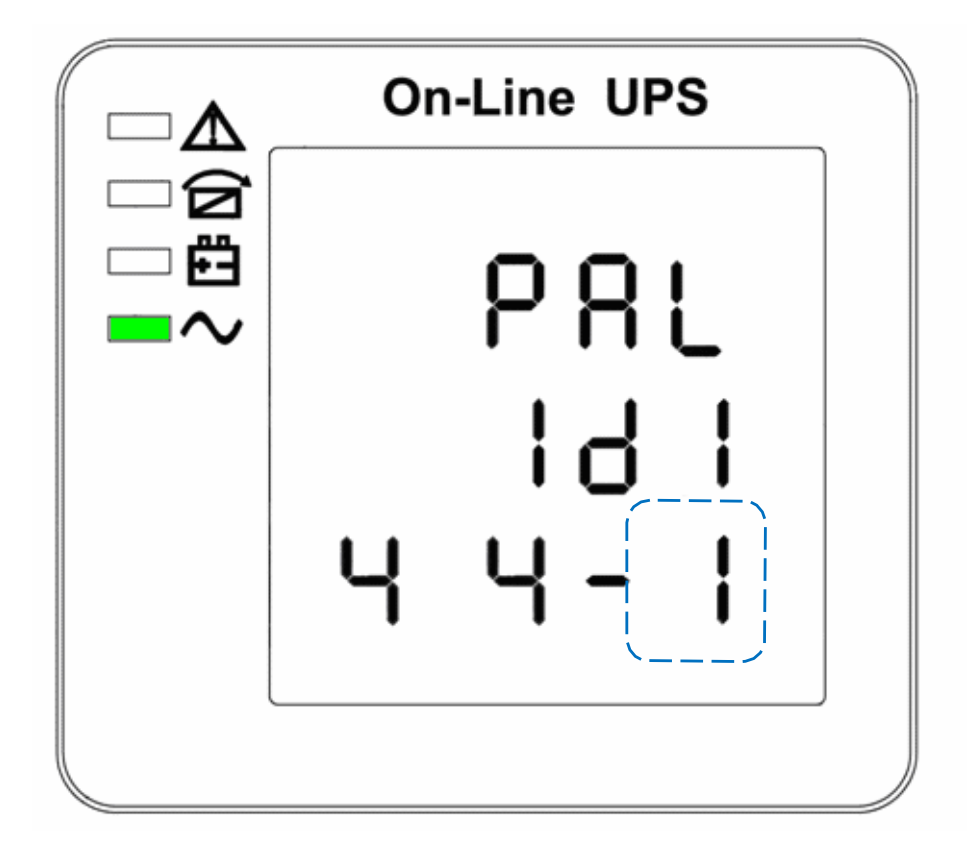

Настройка количества резервных параллельных подключений (Примечание: внутри мигает пунктирная линия)

При настройке количества параллельных подключений нажмите кнопку ВКЛ.▼ для того, чтобы перейти к настройке количества резервных параллельных подключений. На странице выше начнет мигать количество параллельных резервных подключений.

- Используйте кнопку  $\circ$  для того, чтобы задать резервное количество параллельных подключений. Диапазон количества параллельных резервных подключений: 0~1
- Нажмите кнопку ▲ для того, чтобы настроить количество резервных подключений либо кнопку ▼ для того, чтобы выйти из настройки режима. Теперь процесс настройки на ЖК-дисплее ИБП завершен.

## **4.4 Отображение сообщений/записей**

В данном разделе перечислены сообщения о событиях и сигналы тревоги, которые может отображать ИБП. Сообщения перечислены в алфавитном порядке. В данном разделе перечислены сообщения, которые помогут вам выполнить поиск и устранение неисправностей.

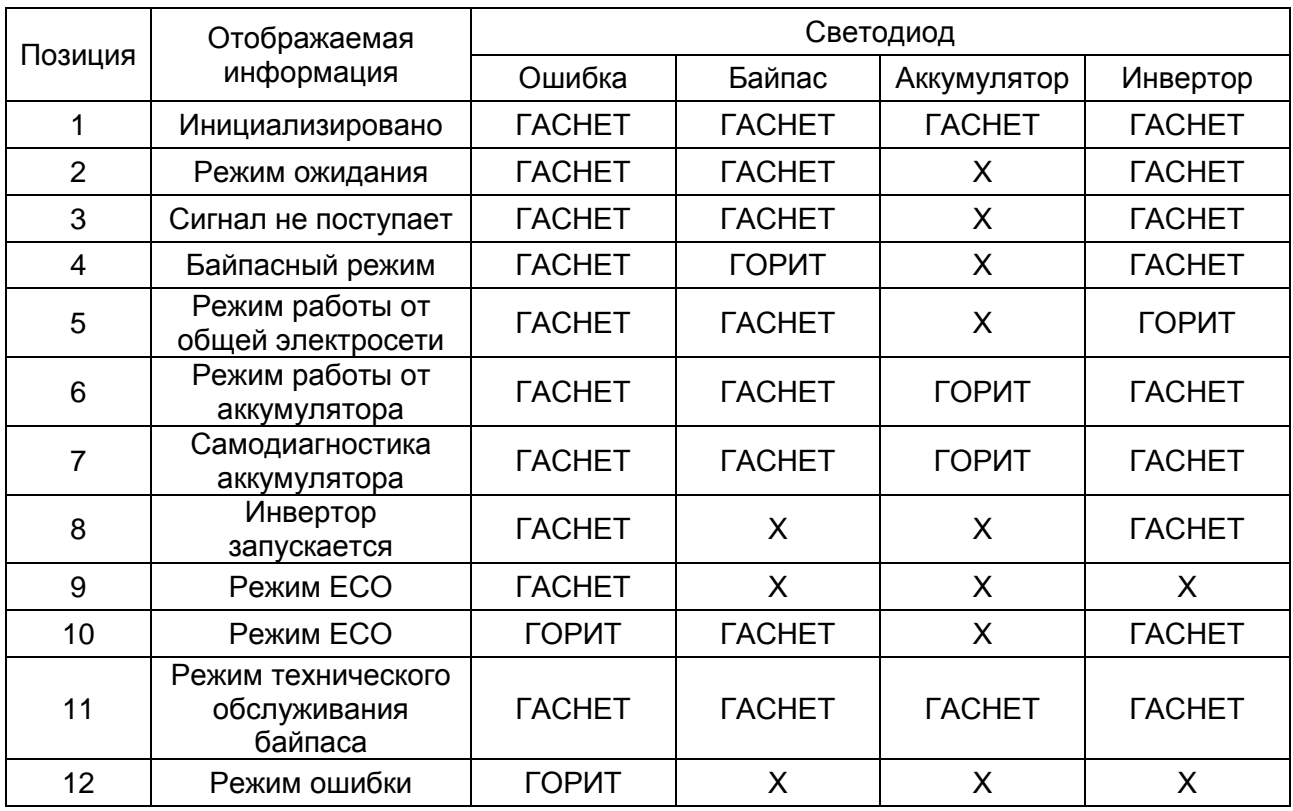

### **4.4.1 Рабочий статус и режим (режимы)**

**Примечание**:"X" означает, что данная позиция определяется другими условиями.

### **4.4.2 Информация о сигнале тревоги**

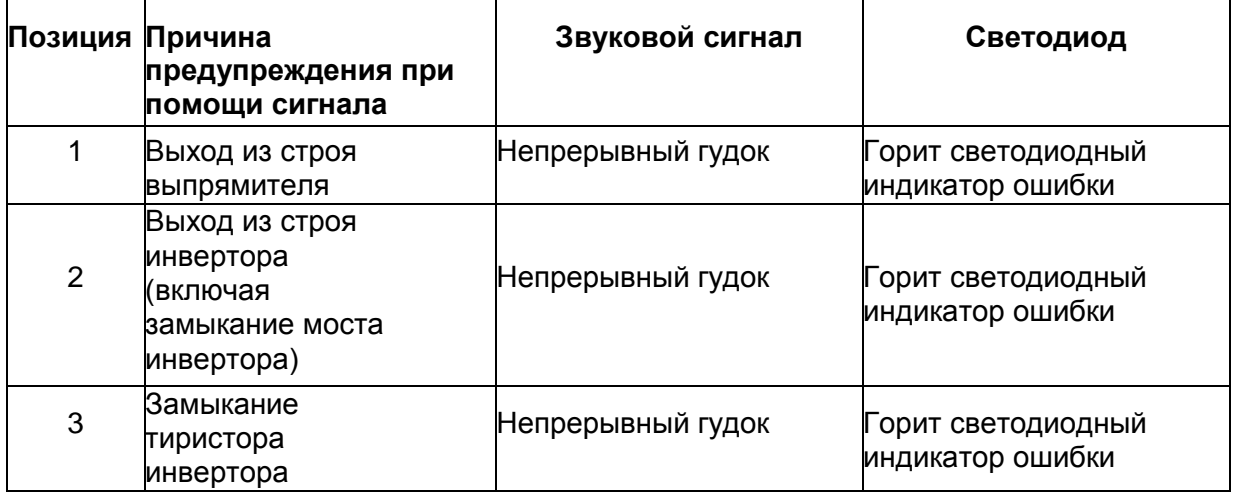

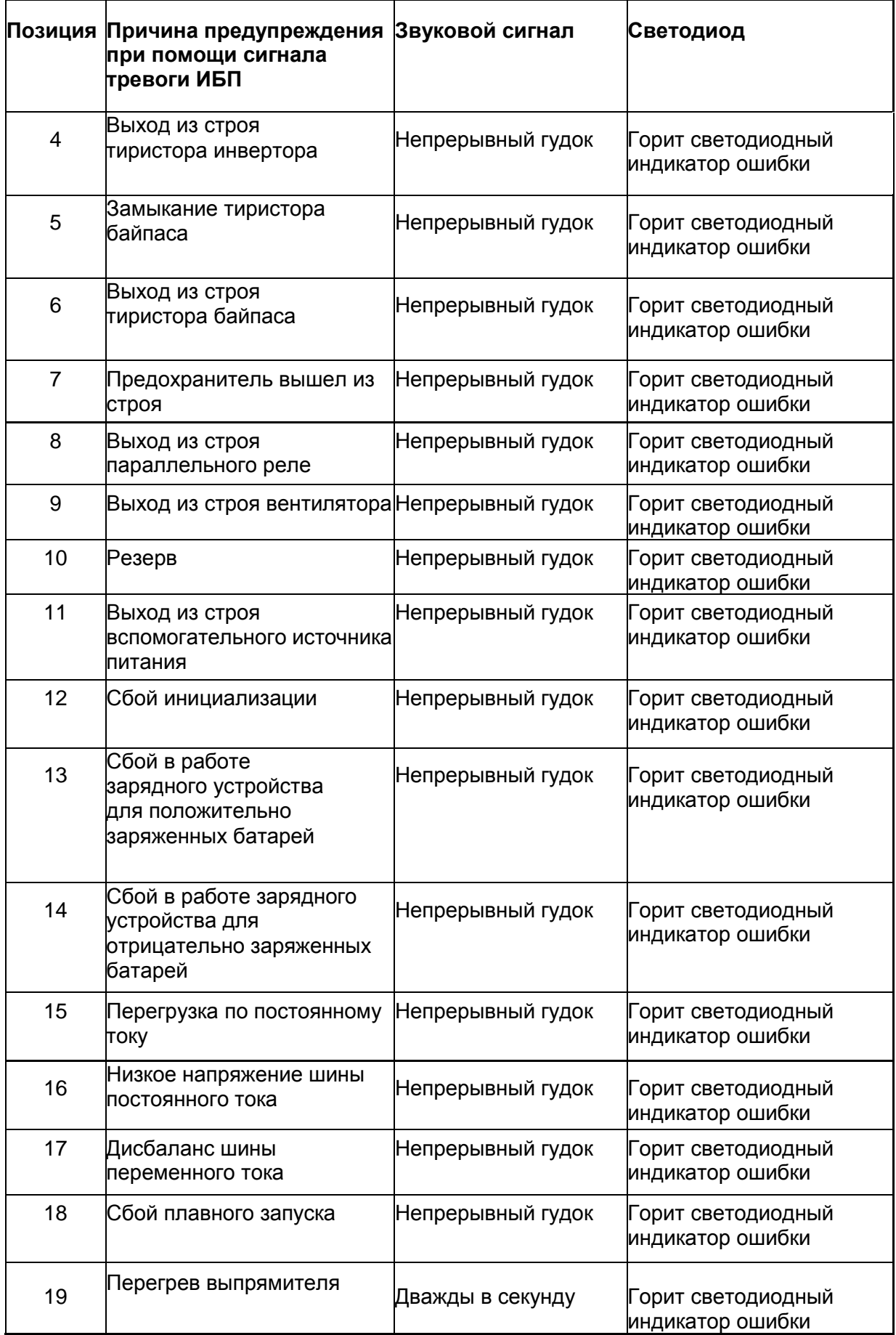

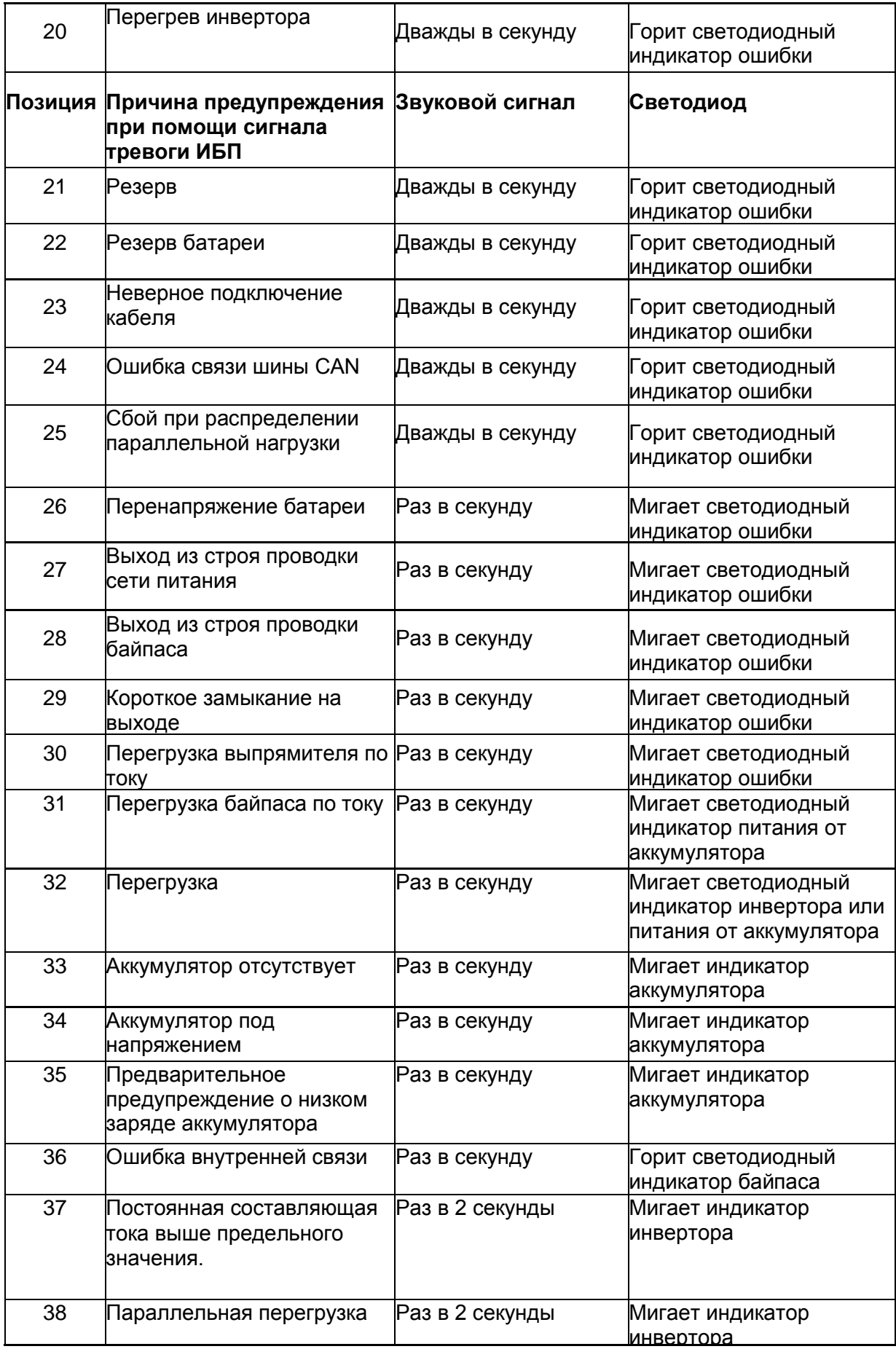

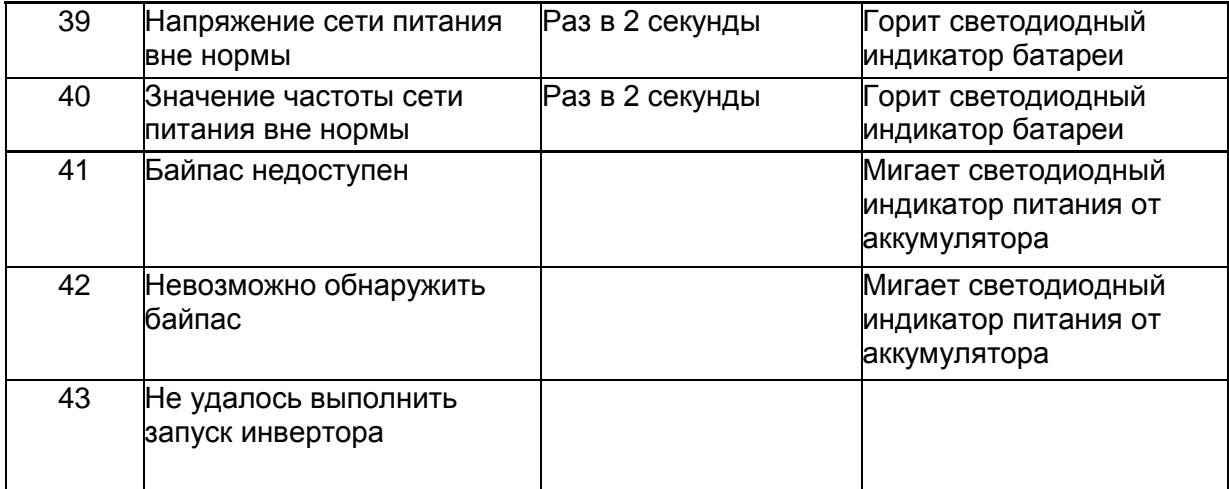

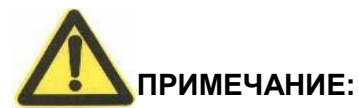

Должен осуществляться следующий процесс, если ИБП подключен к генератору:

- В первую очередь необходимо включить генератор. После того, как генератор начнет работать стабильно, подайте выходное питание с генератора на входную клемму ИБП. Затем включите ИБП. После подключения ИБП, необходимо последовательно подключить потребитель.
- Рекомендуется, чтобы мощность генератора в два раза превосходила номинальную мощность ИБП.

# <span id="page-42-0"></span>**5. Техническое обслуживание**

Использование ИБП в подходящей среде (смотрите пункт 3.2 Правила установки) позволит исключить необходимость в обслуживании или сократить расходы на обслуживание.

- 5.1 Обслуживание батареи
- 1. Рекомендуется заряжать и разряжать батареи вручную

Каждые три или четыре месяца, если ИБП не используется в течение продолжительного периода времени или в случае длительного отсутствия питания. Батарея полностью разрядится перед отключением. Затем ее следует полностью зарядить.

- 2. При высокой температуре батареи должны вручную заряжаться и разряжаться раз в два месяца. Процесс аналогичен вышеописанному процессу.
- 3. В нормальных условиях использования, срок службы батареи составляет три -пять лет. Если батарея не работает надлежащим образом, слишком короткое время резервирования, слишком значительная асимметрия напряжения и т.д., батарею следует заменить в кратчайшие сроки. Замена должна осуществляться квалифицированным персоналом.
- 4. Следует заменять все батареи вместе вместо того, чтобы заменять их по отдельности.

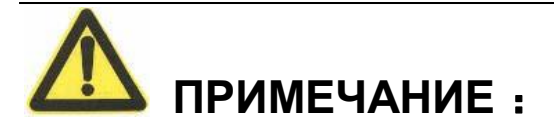

- ★ Перед заменой аккумуляторных батарей, необходимо в первую очередь выключить ИБП и питание. Снимите металлические украшения, включая кольца, часы и т.д.
- ★ При замене батарей необходимо использовать отвертку с изолированной ручкой. Не кладите инструменты или металлические изделия на батарею.
- ★ Никогда не замыкайте и не меняйте местами анод и катод.

### <span id="page-43-0"></span>**6. Поиск и устранение неисправностей и производительность устройства**

- 1.Если при работе ИБП возникают проблемы, возможно он неправильно установлен, подключен или эксплуатируется. В первую очередь необходимо проверить данные аспекты. Если вам необходима помощь, свяжитесь с нашим отделом обслуживания. При этом на экране появится следующие сообщения для анализа:
- МОДЕЛЬ и СЕРИЙНЫЙ НОМЕР ИБП
- Дата возникновения ошибки
- Подробное описание проблемы (включая показания, отображающиеся на панели)

## <span id="page-43-1"></span>**6.1 Поиск и устранение неисправностей**

В случае возникновения неполадки, необходимо сначала найти неполадку, используя таблицу поиска и устранения неисправностей. Если неполадка все еще существует, свяжитесь с поставщиком.

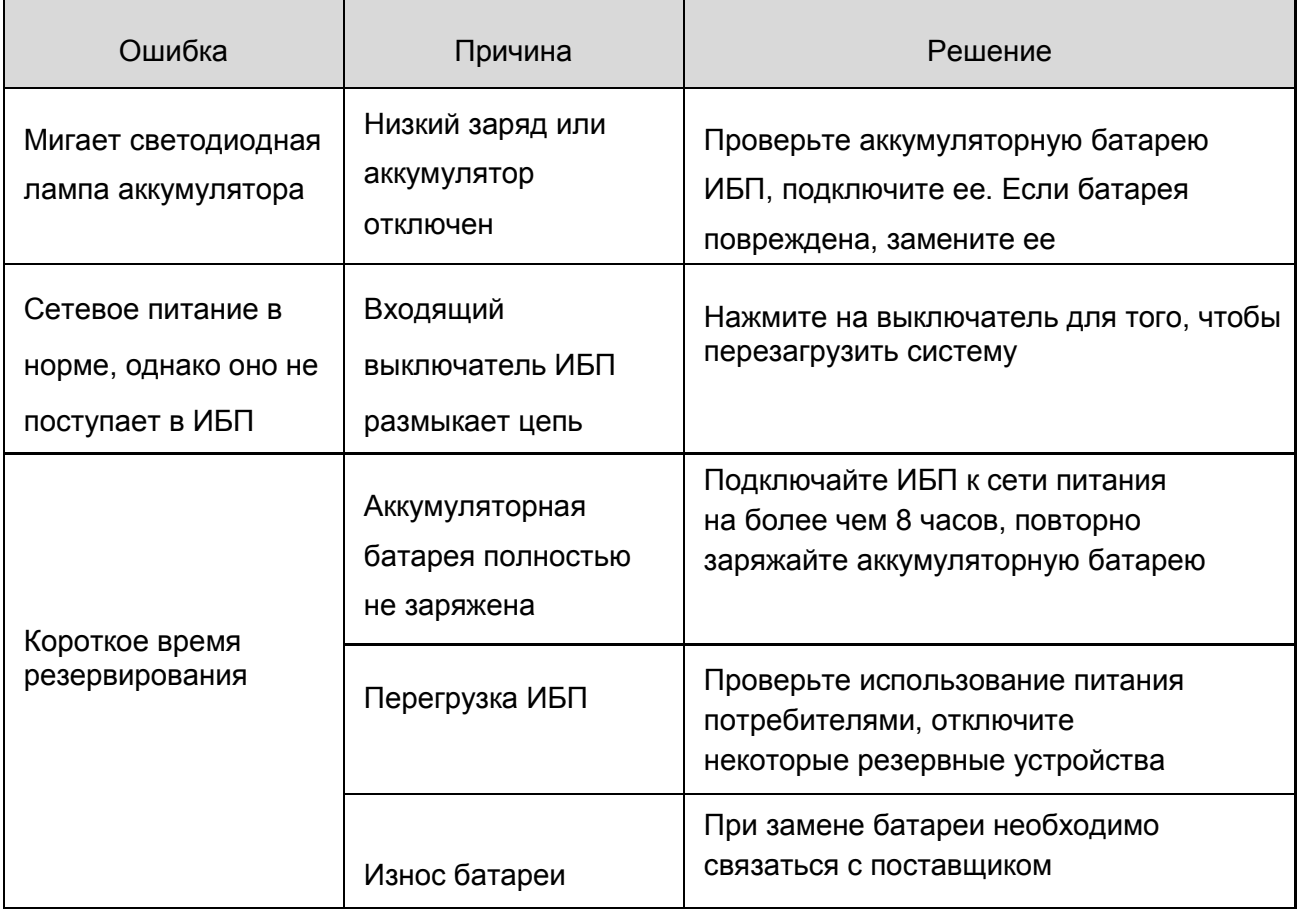

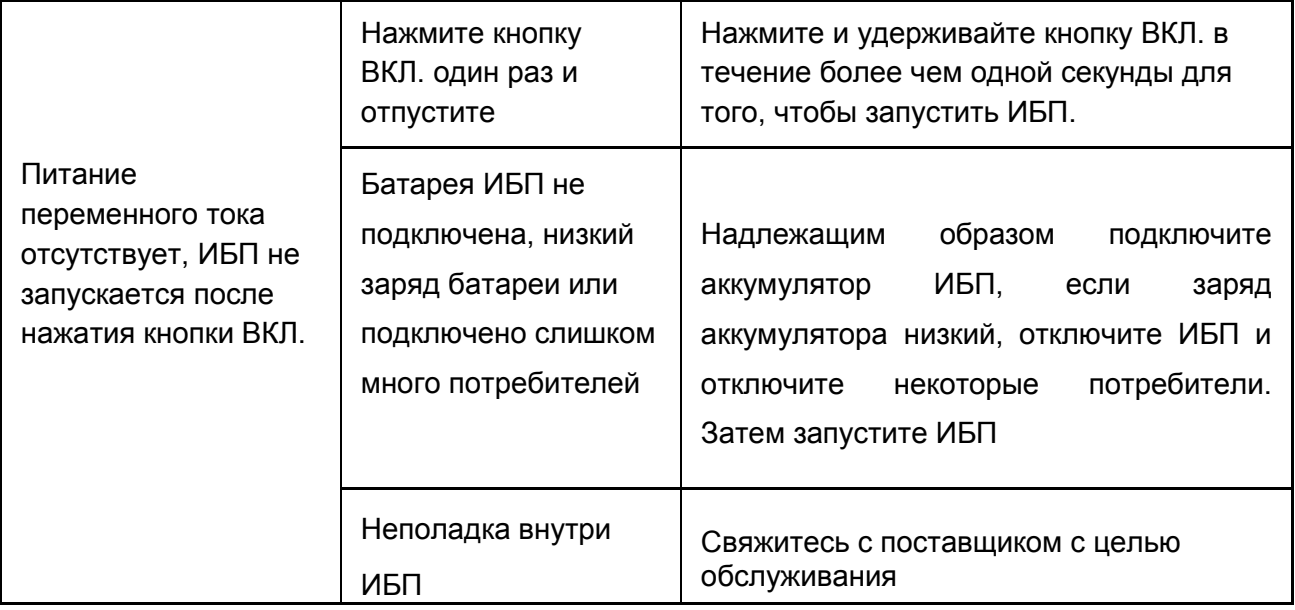

# <span id="page-44-0"></span>**6.2 Стандарт ЭМС/стандарт безопасности**

◆ Наши устройства изготавливаются в соответствии со следующим международным стандартом ЭМС и прошли сертификацию ЭС**:**

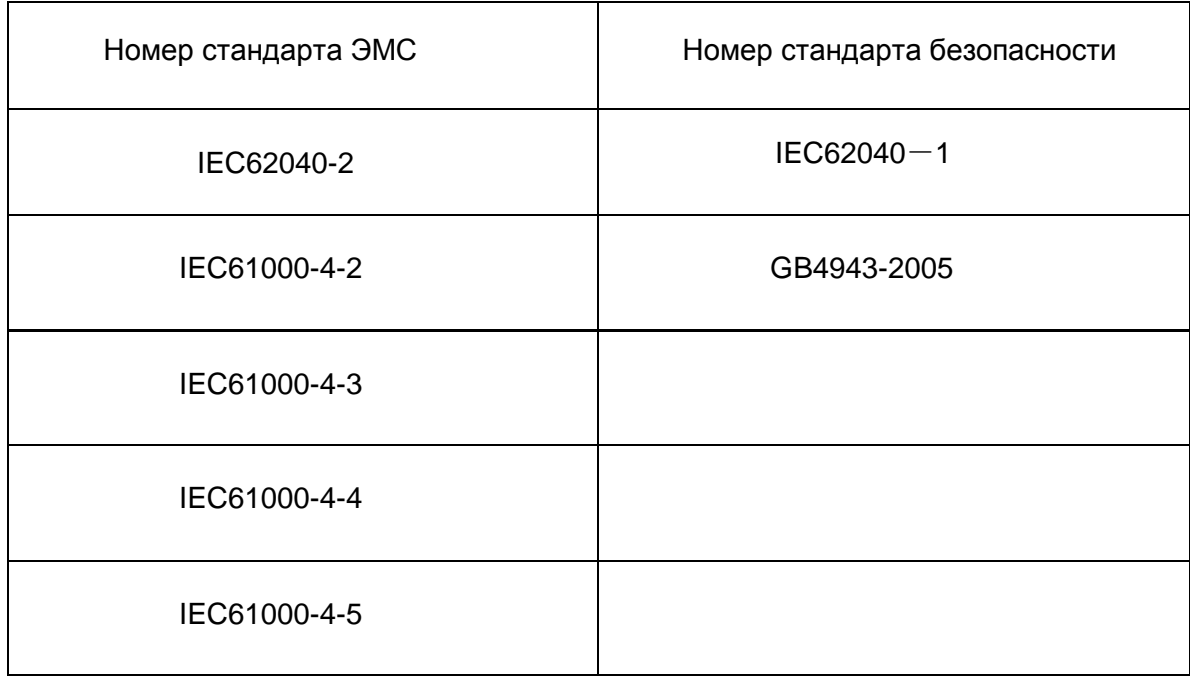

# <span id="page-45-0"></span>**6.3 Эксплуатационные характеристики устройства**

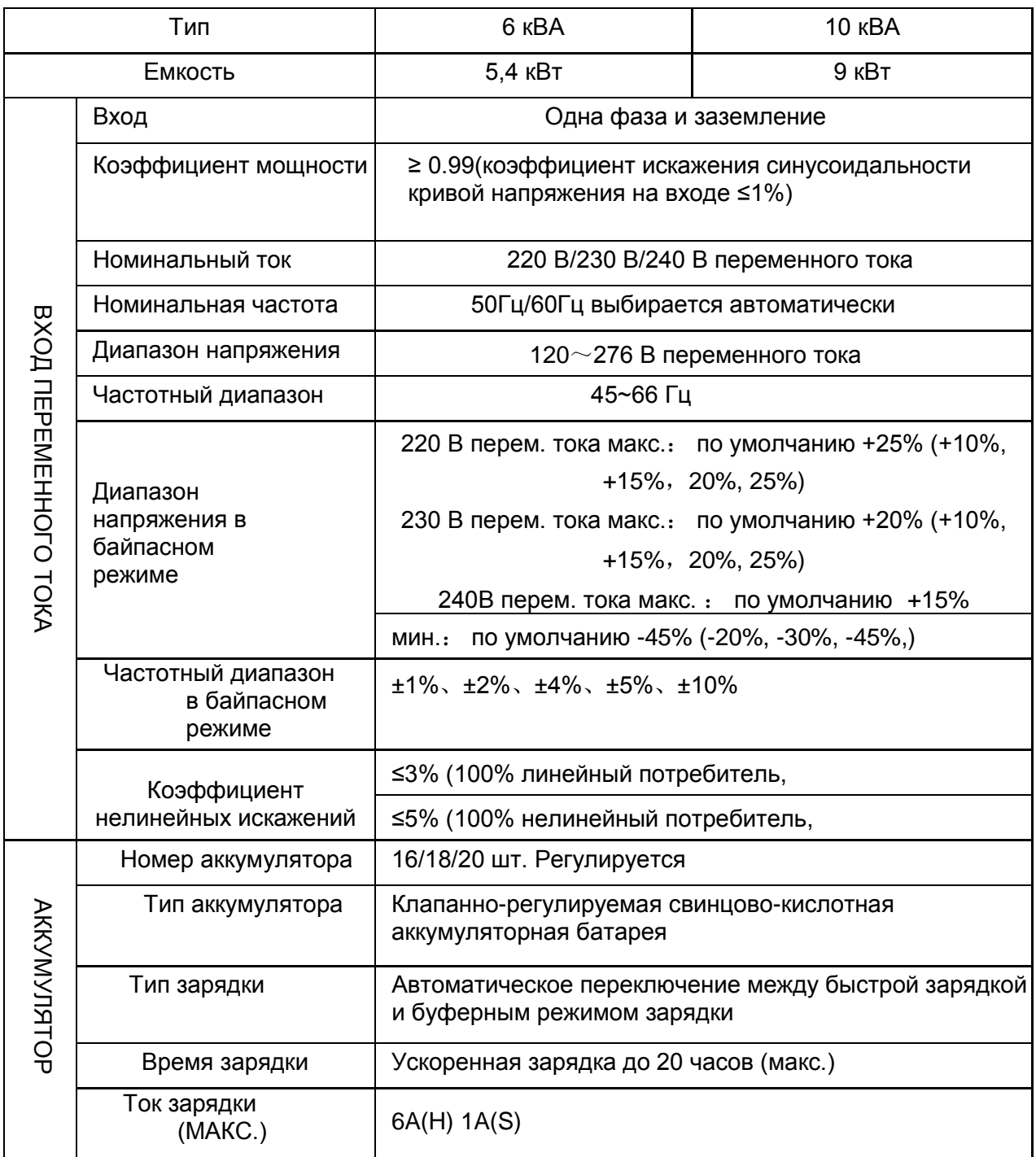

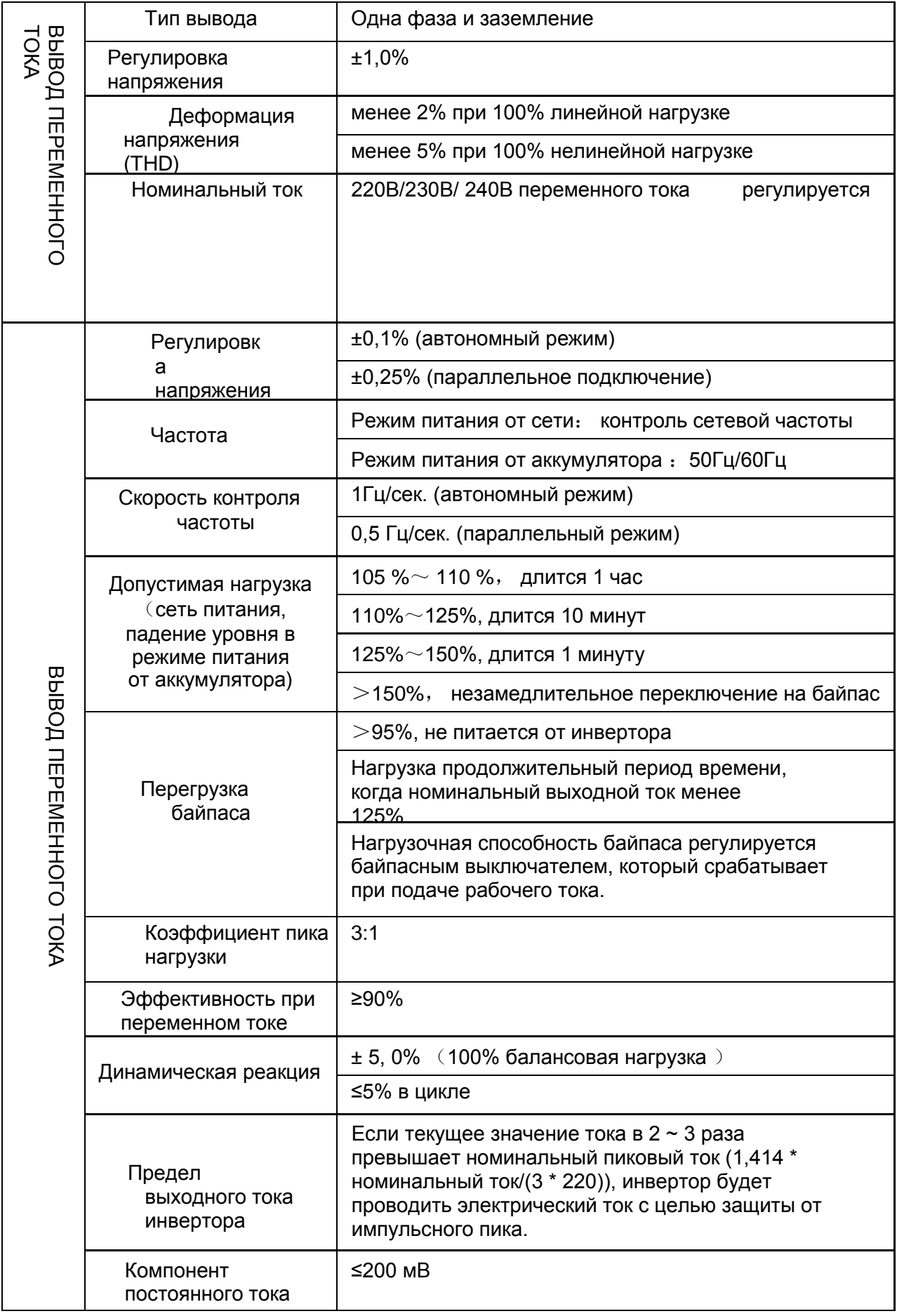

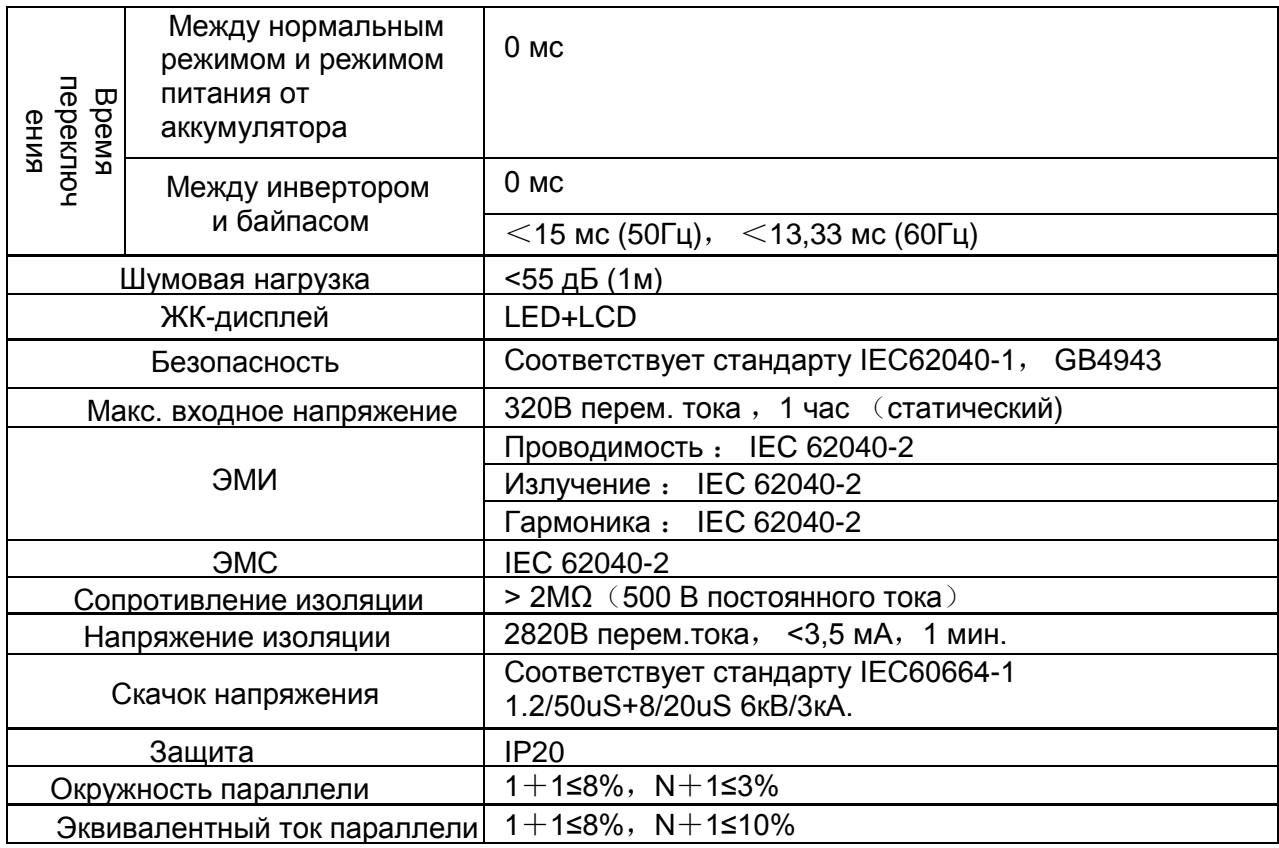

### ◆ **Рабочая среда**

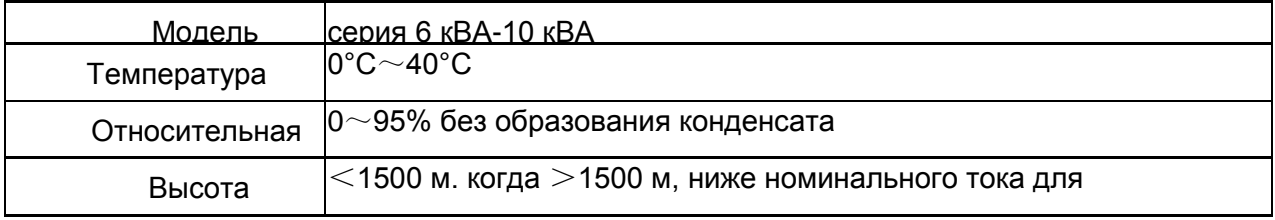

### ◆ **Механические характеристики**

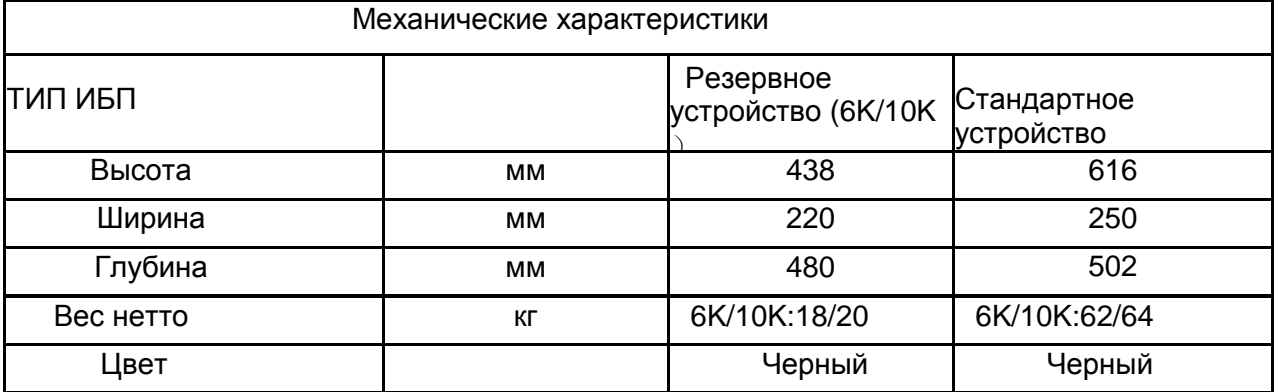

**Примечание:** 16 шт. Внутри ИБП можно установить батарею на 7-9 А/ч. Шкаф или стойка должны использоваться, если необходимо большее количество или емкость батарей.

#### <span id="page-48-0"></span>**Приложение 1 Значения для USB-порта**

Значения для штепсельного разъема:

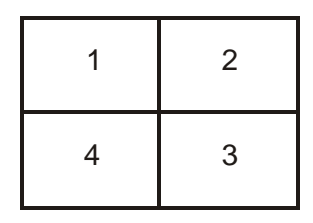

Пин 1 VCC, Пин 2 Dпин 3 D+, Пин 4 GND

Применение: используется программа управления питанием UPSilon2000

для ИБП

- **Контролирует статус мощности ИБП**
- Контролирует сигнал тревоги ИБП
- Контролирует рабочие параметры ИБП
- **Включение/выключение таймера**

#### <span id="page-49-0"></span>**Приложение 2 Значения для порта связи RS232**

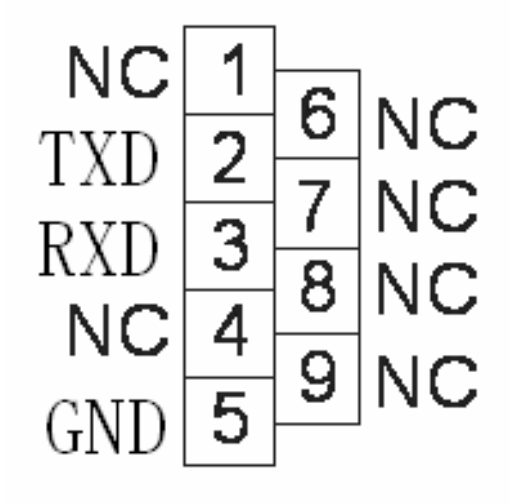

Значения для штепсельного разъема:

Соединение между портом RS232 ПК и портом RS232 ИБП :

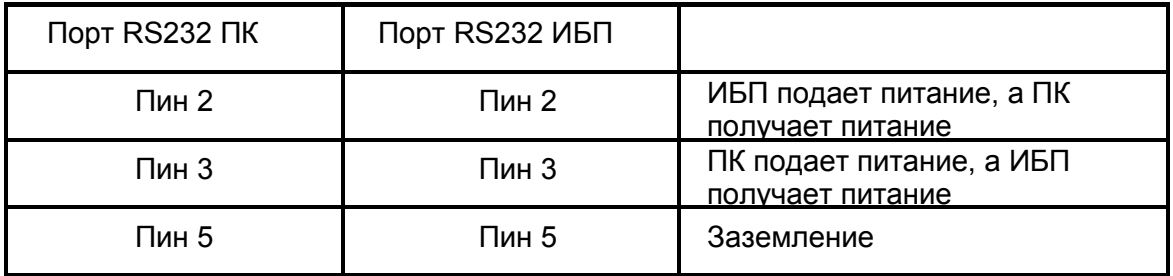

Доступная функция RS232:

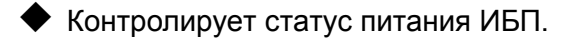

◆ Контролирует сигнал тревоги ИБП.

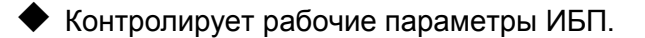

◆ Включение/выключение таймера.

Формат передачи данных RS-232: Скорость

передачи информации в бодах -------

--- 2400 б/сек.

Битовая длина ---------- 8 бит

Конечный бит ---------- 1 бит

Проверка четности -------- нет